**The Second** 

## **lookup**

To configure an IP address of a real server that a Domain Name System (DNS) server should supply in response to a domain name resolve request, use the **lookup** command in DNS probe configuration mode. To remove an IP address from the expected list, use the **no** form of this command.

**lookup** *ip-address*

**no lookup** *ip-address*

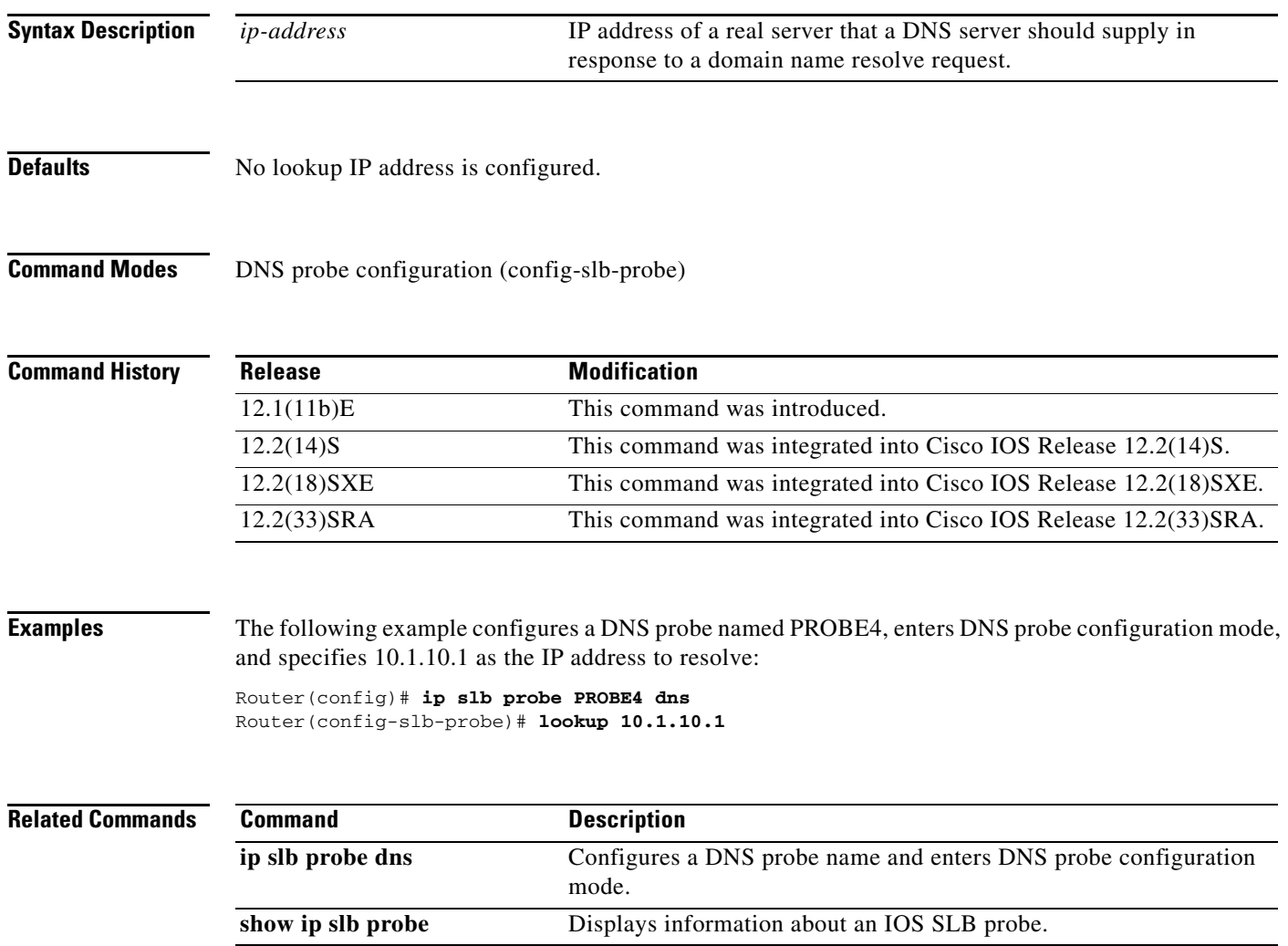

#### **manager (DFP agent)**

This command has been removed. Its function is now performed by the **ip dfp agent** global configuration command, and by the following DFP agent configuration commands:

- **• inservice (DFP agent)**
- **• interval (DFP agent)**
- **• password (DFP agent)**
- **• port (DFP agent)**

See the description of these commands for more information.

#### **maxclients**

To specify the maximum number of IOS Server Load Balancing (IOS SLB) RADIUS and GTP sticky subscribers that can be assigned to an individual virtual server, use the **maxclients** command in real server configuration mode. To remove the limit, use the **no** form of this command.

**maxclients** *maximum-number*

#### **no maxclients**

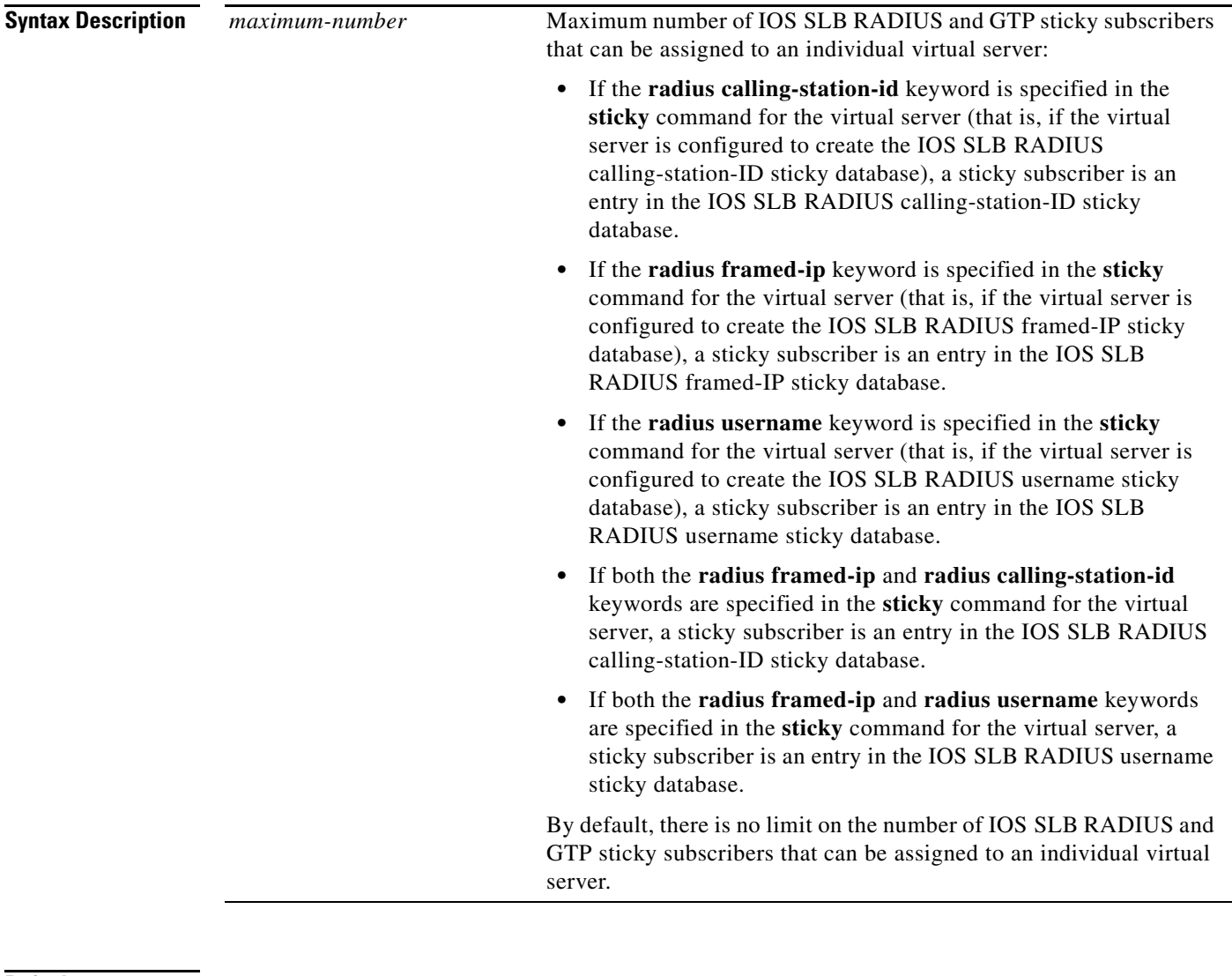

**Defaults** There is no limit on the number of IOS SLB RADIUS and GTP sticky subscribers that can be assigned to an individual virtual server.

**Command Modes** Real server configuration (config-slb-real)

 $\mathbf{r}$ 

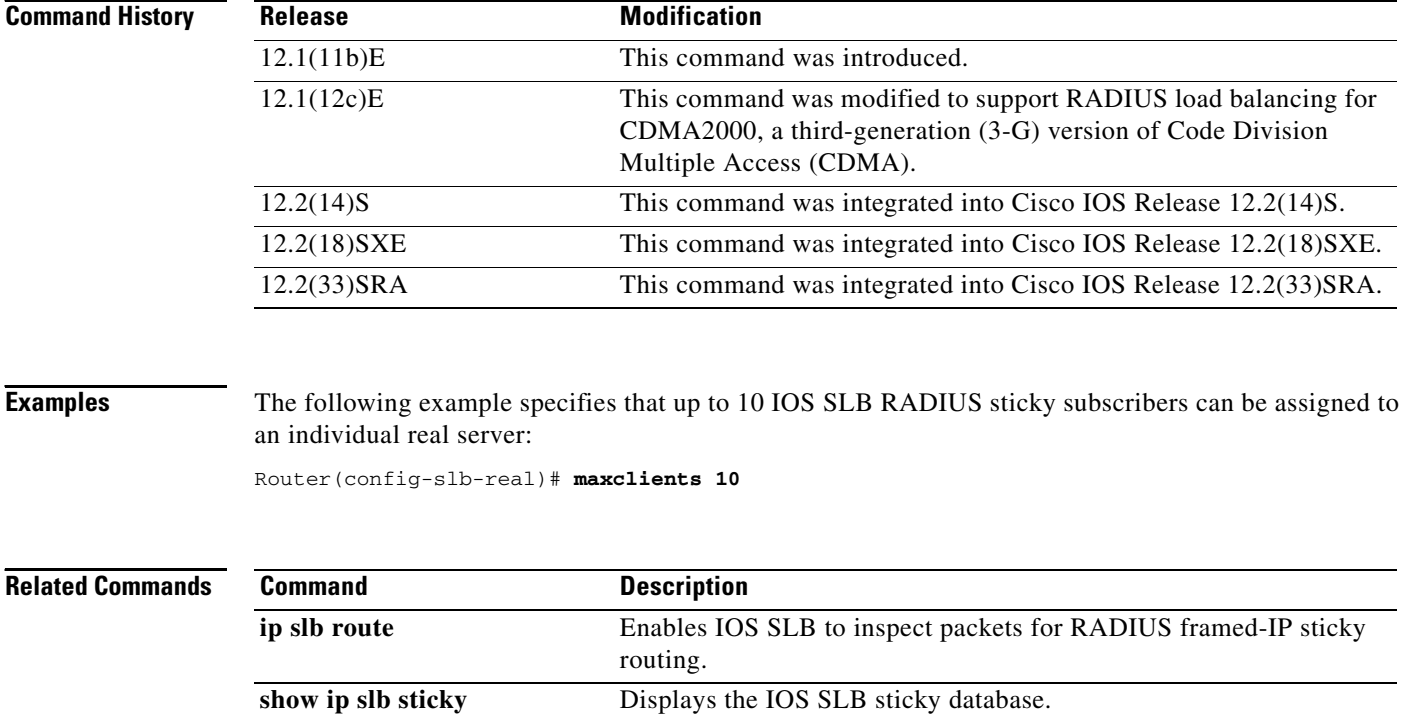

# **maxconns (firewall farm datagram protocol)**

To limit the number of active datagram connections to the firewall farm, use the **maxconns** command in firewall farm datagram protocol configuration mode. To restore the default of 4294967295, use the **no** form of this command.

**maxconns** *maximum-number*

#### **no maxconns**

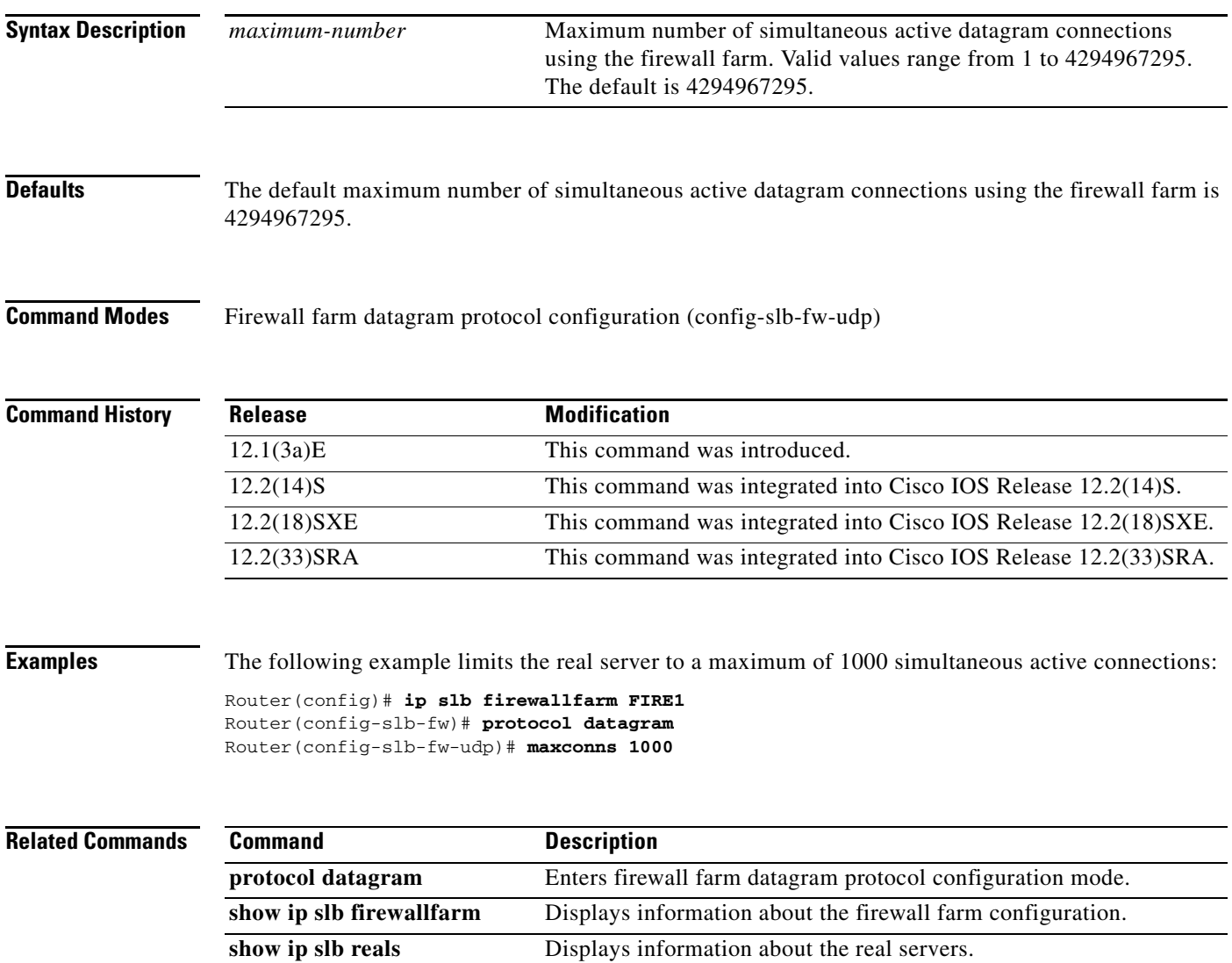

#### **maxconns (firewall farm TCP protocol)**

To limit the number of active TCP connections to the firewall farm, use the **maxconns** command in firewall farm TCP protocol configuration mode. To restore the default of 4294967295, use the **no** form of this command.

**maxconns** *maximum-number*

**no maxconns** 

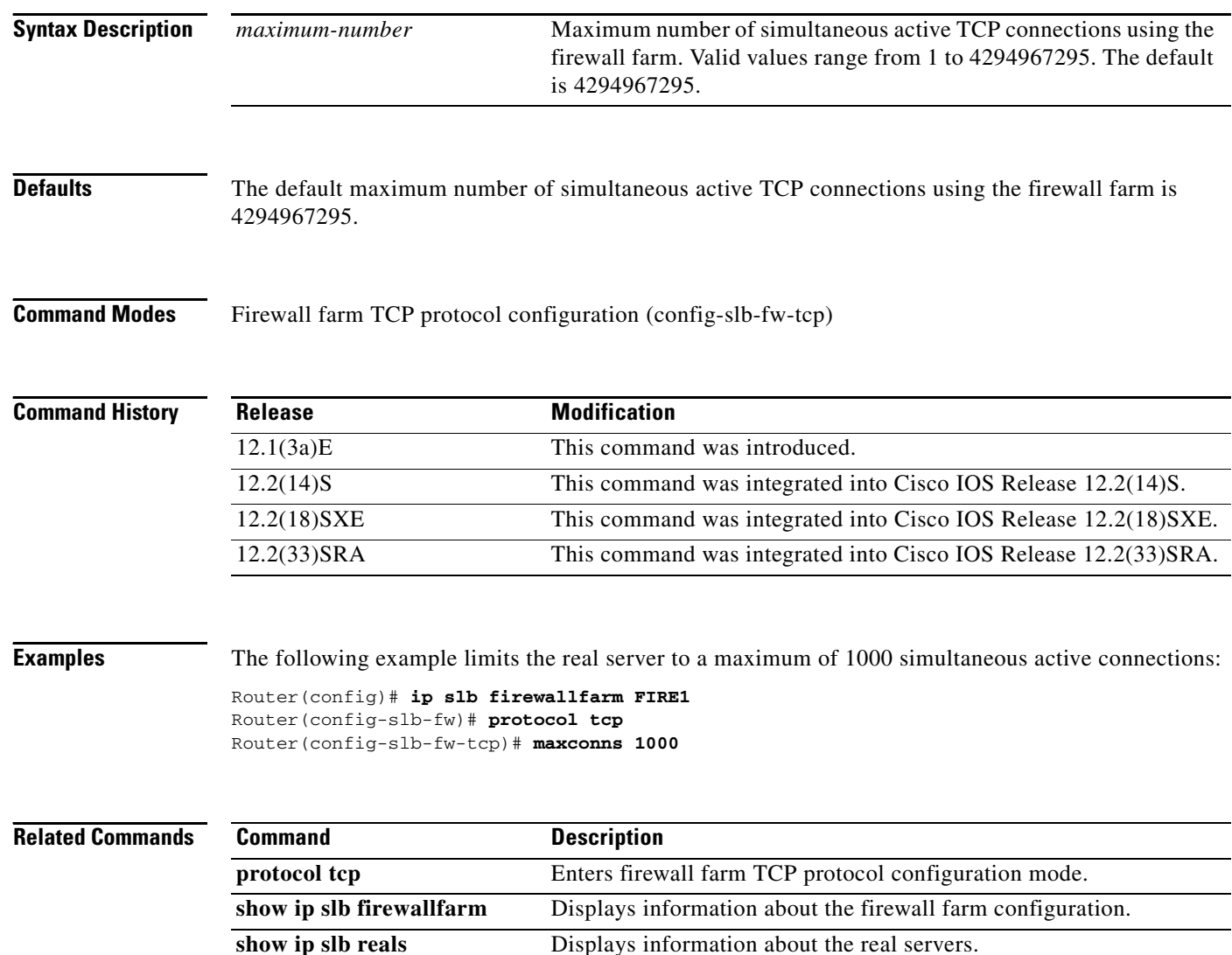

## **maxconns (server farm)**

To limit the number of active connections to the real server, use the **maxconns** command in SLB server farm configuration mode. To restore the default of 4294967295, use the **no** form of this command.

**maxconns** *maximum-number* [**sticky-override**]

**no maxconns**

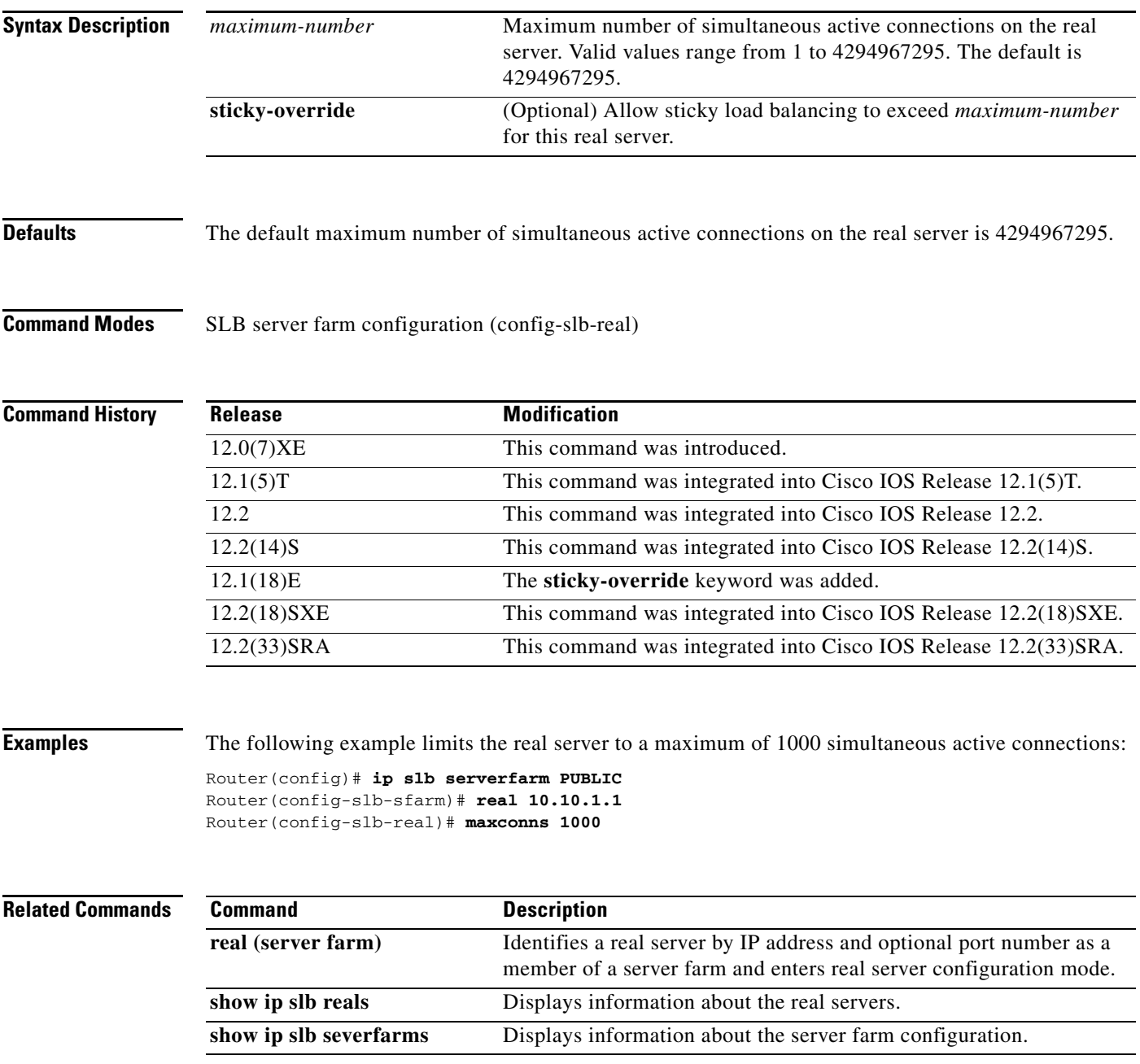

## **mls aging slb normal**

To configure the aging time for flows, use the **mls aging slb normal** command in global configuration mode. To restore the default setting, use the **no** form of this command.

**mls aging slb normal** *time*

**no mls aging slb normal** *time*

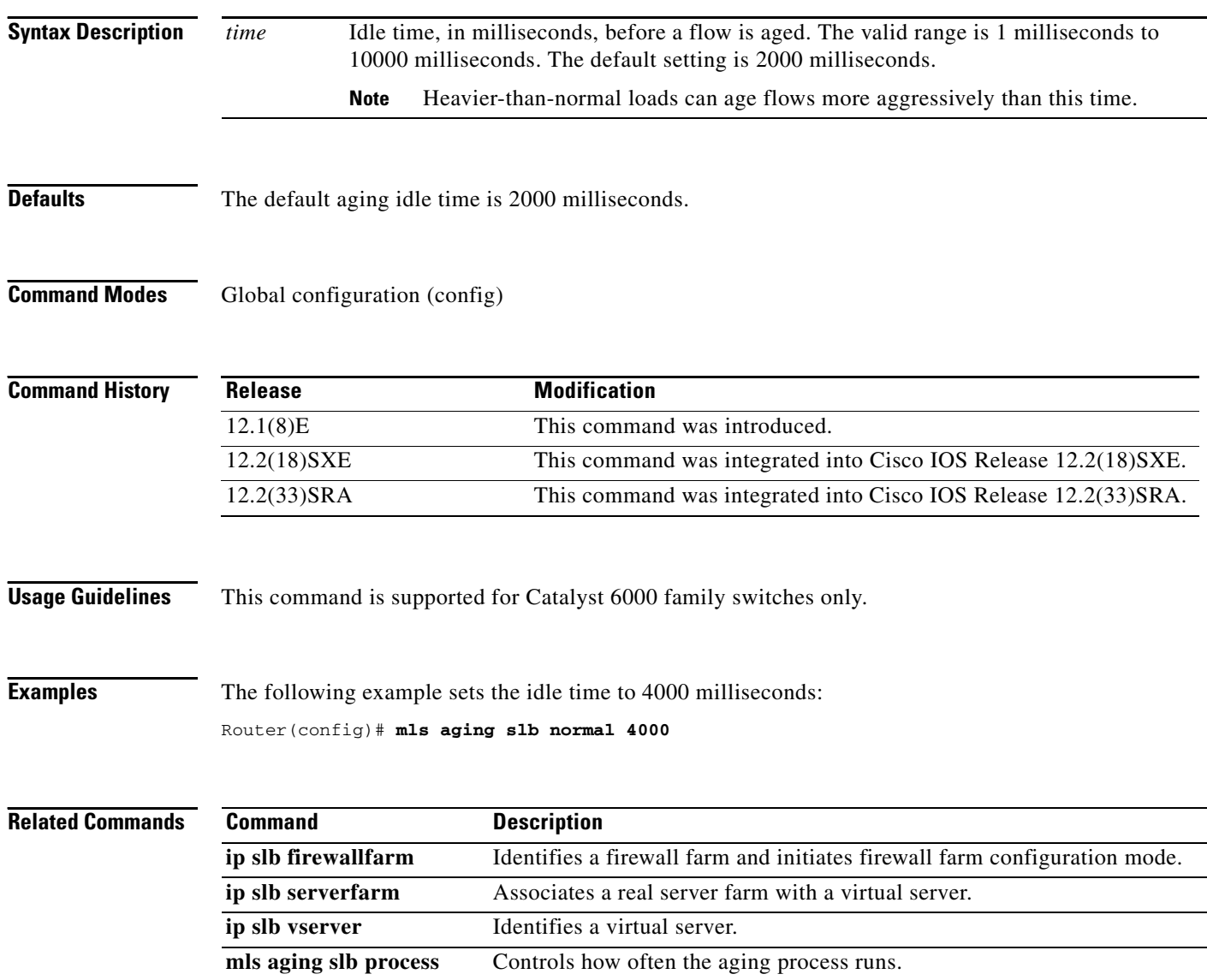

### **mls aging slb process**

To control how often the aging process runs, use the **mls aging slb process** command in global configuration mode. To restore the default setting, use the **no** form of this command.

**mls aging slb process** *time*

**no mls aging slb process** *time*

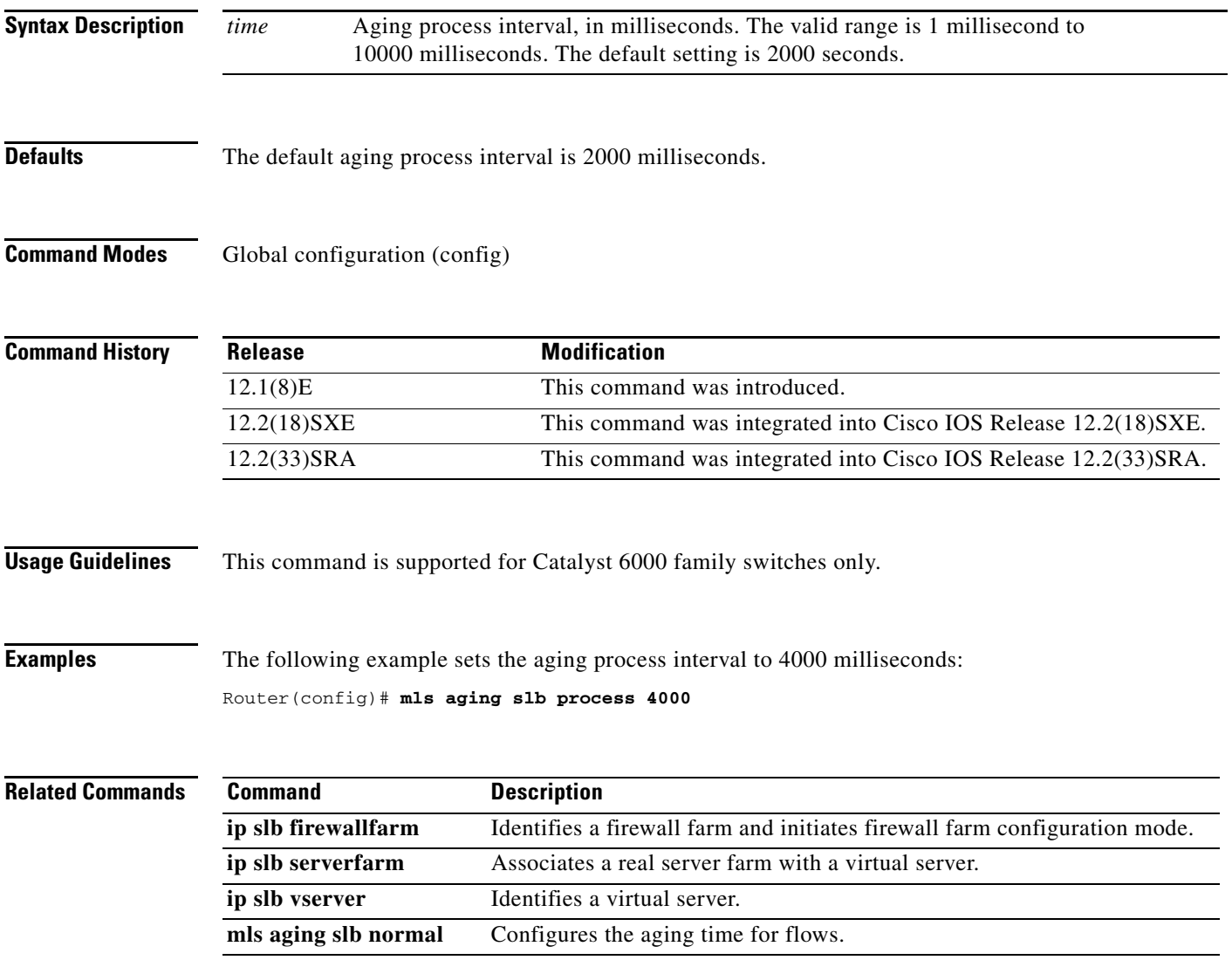

# **mls ip install-threshold**

To install the configured ACL thresholds, use the **mls ip install-threshold** command in global configuration mode.

**mls ip install-threshold** *acl-num*

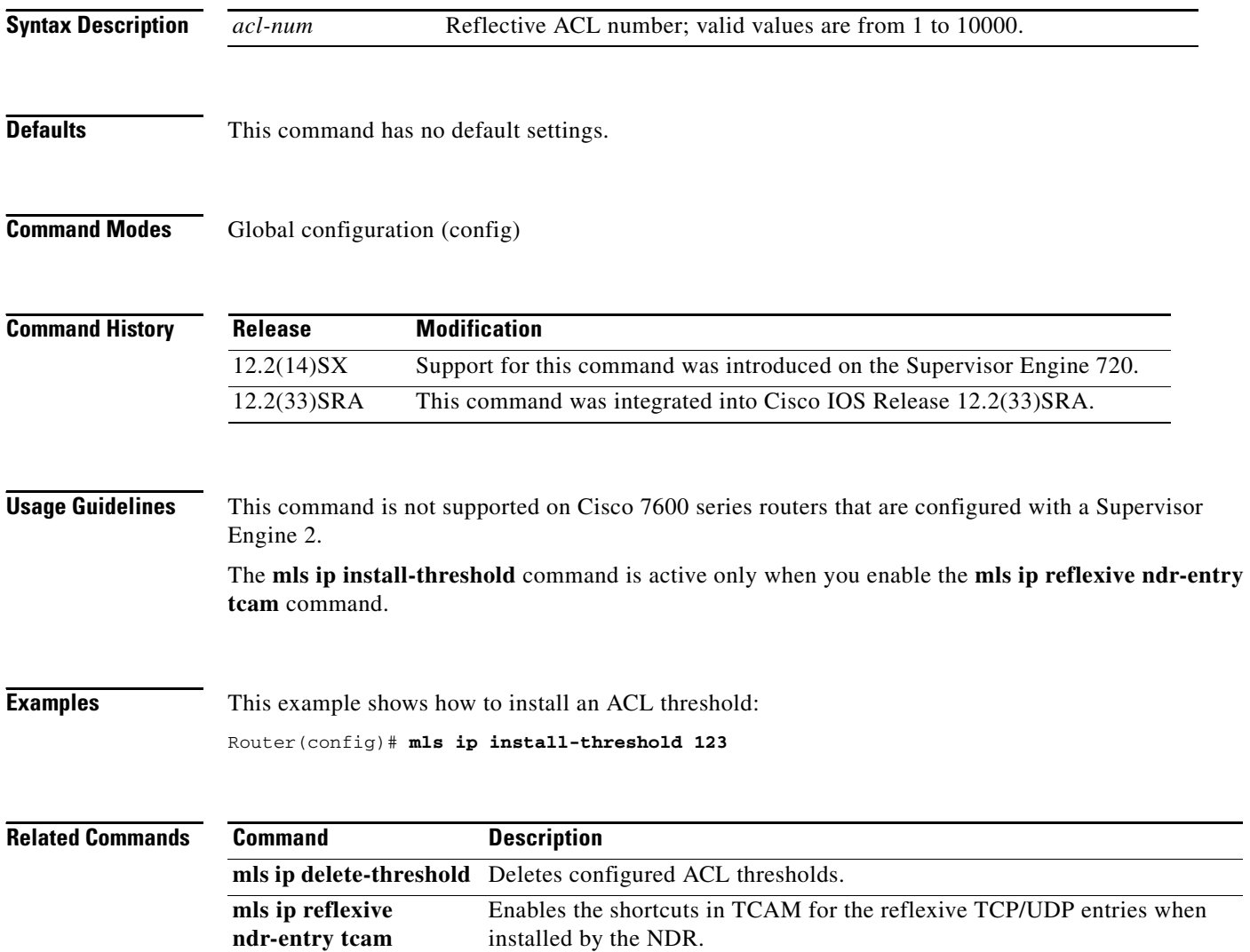

#### **mls ip reflexive ndr-entry tcam**

To enable the shortcuts in TCAM for the reflexive TCP/UDP entries when installed by the NDR, use the **mls ip reflexive ndr-entry tcam** command in global configuration mode. To disable the shortcuts in TCAM for the reflexive TCP/UDP entries when installed by the NDR, use the **no** form of this command.

**mls ip reflexive ndr-entry tcam**

**no mls ip reflexive ndr-entry tcam**

- **Syntax Description** This command has no arguments or keywords.
- **Defaults** Disabled
- **Command Modes** Global configuration (config)

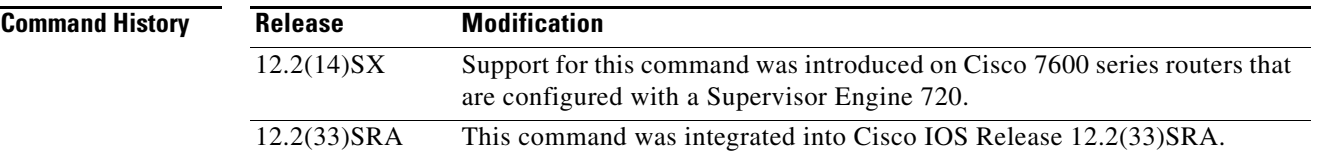

**Usage Guidelines** This command is not supported on Cisco 7600 series routers that are configured with a Supervisor Engine 2.

> When you enter the **mls ip reflexive ndr-entry tcam** command, the reflexive ACL dynamic entries are installed in TCAM instead of in NetFlow.

**Examples** This example shows how to enable the shortcuts in TCAM for the reflexive TCP/UDP entries when installed by the NDR:

Router(config)# **mls ip reflexive ndr-entry tcam**

This example shows how to disable the shortcuts in TCAM for the reflexive TCP/UDP entries when installed by the NDR:

Router(config)# **no mls ip reflexive ndr-entry tcam**

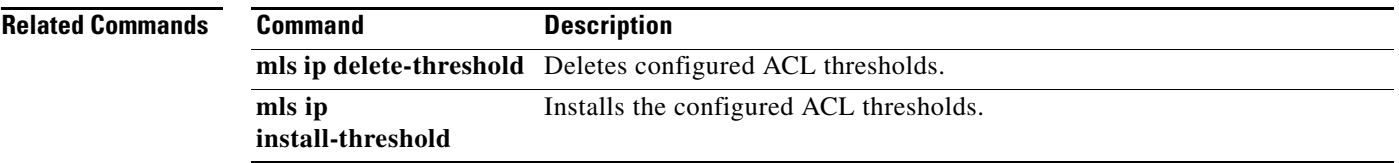

 $\mathbf{r}$ 

#### **mls ip slb purge global**

To specify protocol-level purging of MLS entries from active TCP and UDP flow packets, use the **mls ip slb purge global** command in global configuration mode. To disable purge throttling, use the **no** form of this command.

**mls ip slb purge global**

**no mls ip slb purge global**

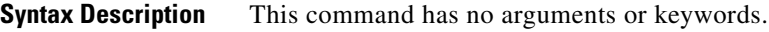

**Defaults** The default setting is for protocol-level purging.

**Command Modes** Global configuration (config)

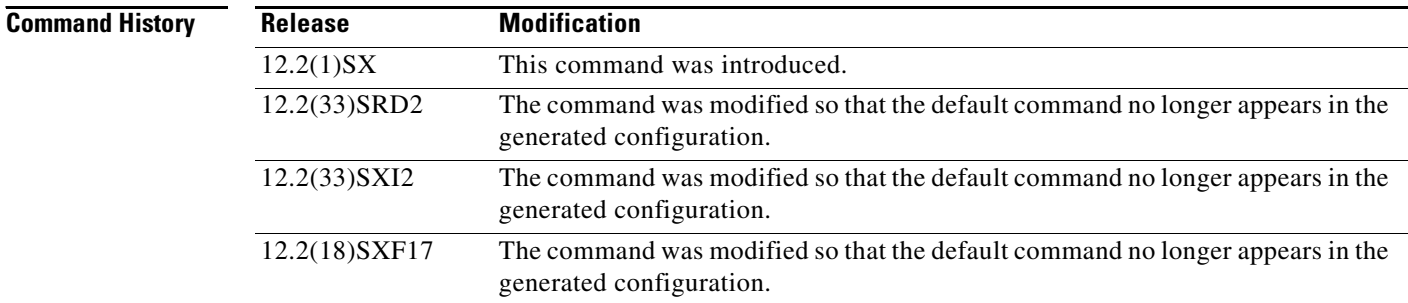

**Examples** The following example disables purge throttling on TCP and UDP flow packets:

Router(config)# **no mls ip slb purge global** Router(config)#

The following example returns purge throttling on TCP and UDP flow packets to its default setting:

Router(config)# **mls ip slb purge global** Router(config)#

#### **mls ip slb search wildcard**

To specify the behavior of IOS Server Load Balancing (IOS SLB) wildcard searches, use the **mls ip slb search wildcard** command in global configuration mode. To restore the default setting, use the **no** form of this command.

**mls ip slb search** {**wildcard** [**pfc** | **rp**] | **icmp**}

**no mls ip slb search** {**wildcard** [**pfc** | **rp**] | **icmp**}

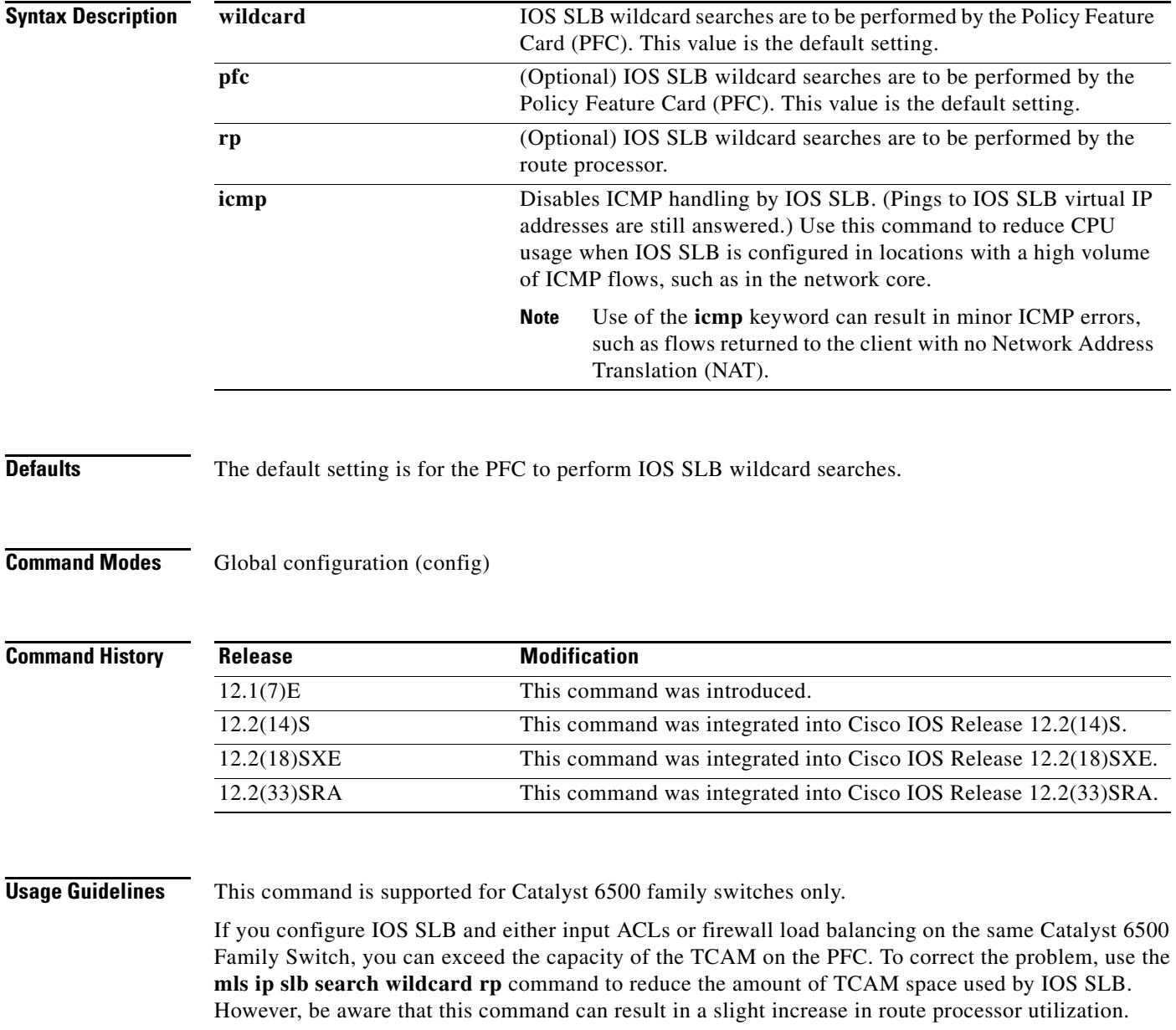

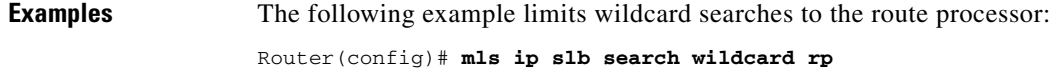

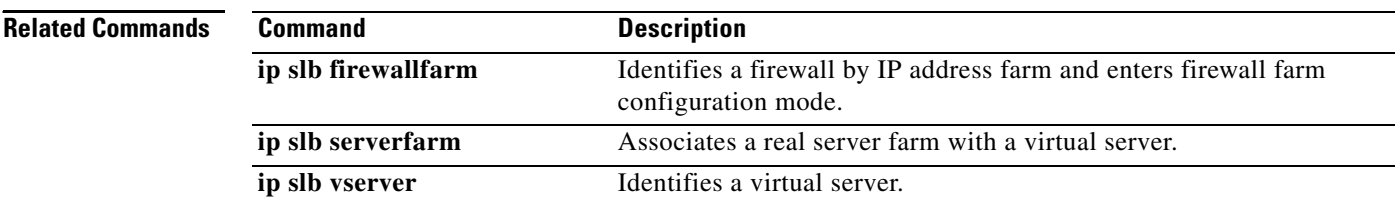

#### **nat**

To configure Cisco IOS Server Load Balancing (IOS SLB) Network Address Translation (NAT) and specify a NAT mode, use the **nat** command in SLB server farm configuration mode. To remove a NAT configuration, use the **no** form of this command.

**nat** {**client** *pool* | **server**}

**no nat** {**client** | **server**}

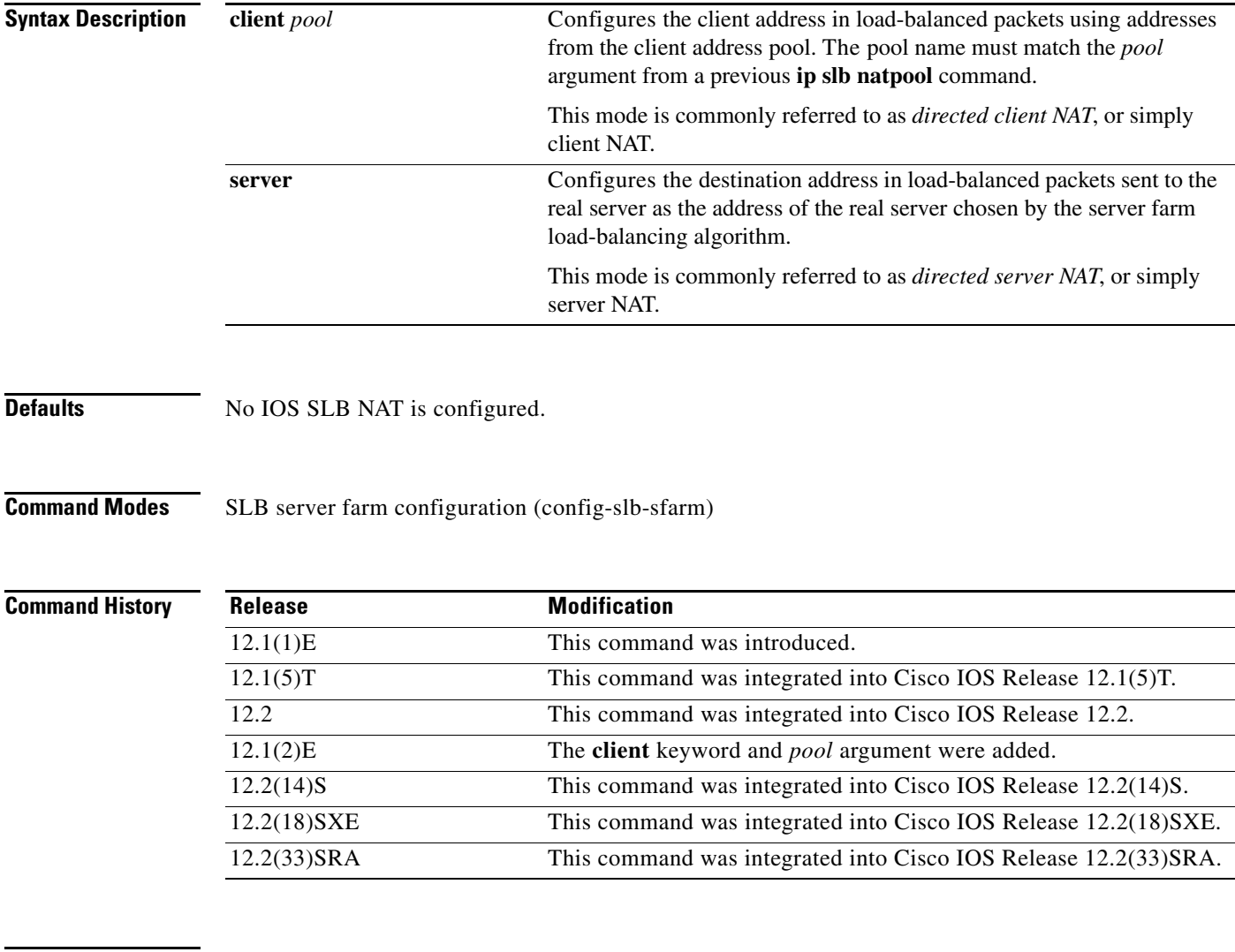

**Usage Guidelines** The **no nat** command is allowed only if the virtual server was removed from service with the **no inservice** command.

**nat** 

**Examples** The following example enters server farm configuration mode and configures NAT mode as server address translation on server farm FARM2:

> Router# **ip slb serverfarm FARM2** Router(config-slb-sfarm)# **nat server**

The following example configures the NAT mode on server farm FARM2 to client translation mode and, using the **real** command in server farm configuration mode, configures the real server IP address as 10.3.1.1:

Router(config-slb-sfarm)# **nat client web-clients** Router(config-slb-sfarm)# **real 10.3.1.1**

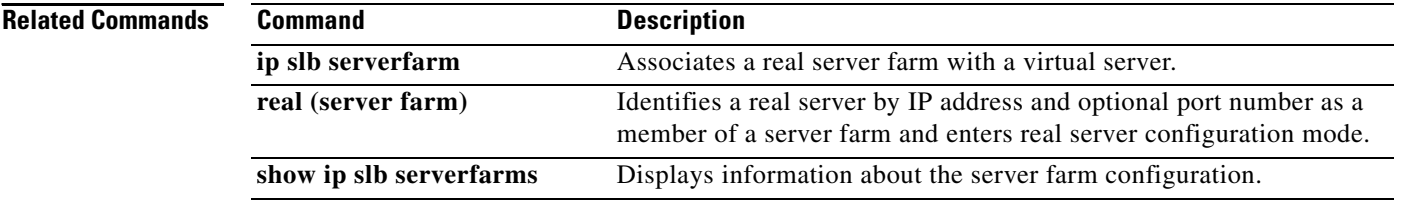

## **object (tracking)**

To specify an object for a tracked list, use the **object** command in tracking configuration mode. To remove the object from the tracked list, use the **no** form of this command.

**object** *object-number* [**not**] [**weight** *weight*-*number*]

**no object** *object-number* [**not**] [**weight** *weight*-*number*]

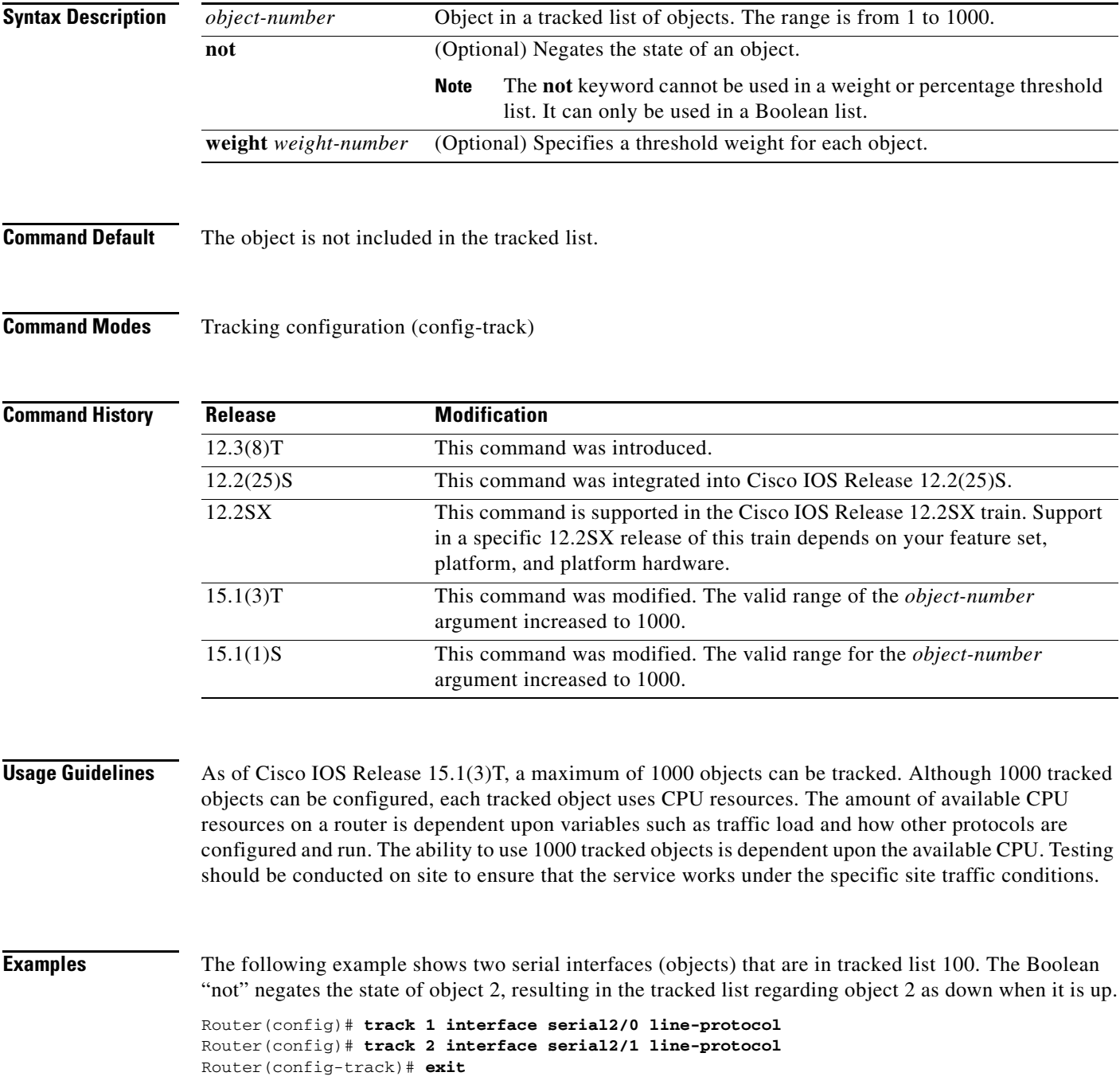

Router(config)# **track 100 list boolean and** Router(config-track)# **object 1** Router(config-track)# **object 2 not**

#### **Related Commands**

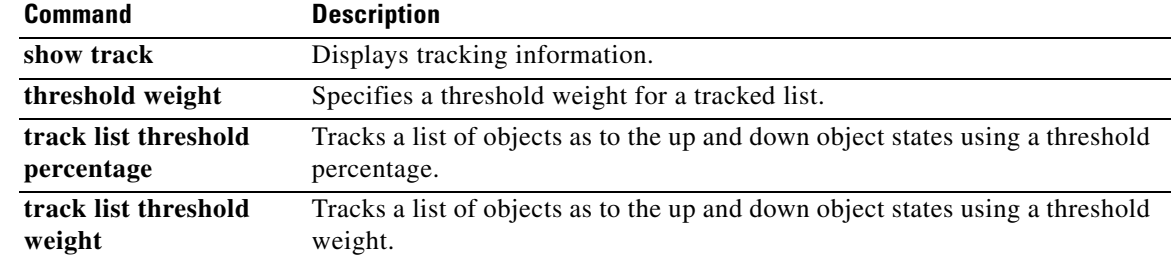

### **password (DFP agent)**

To configure a Dynamic Feedback Protocol (DFP) agent password for Message Digest Algorithm Version 5 (MD5) authentication, use the **password** command in DFP agent configuration mode. To remove the DFP agent password, use the **no** form of this command.

**password** [**0** | **7**] *password* [*timeout*]

**no password**

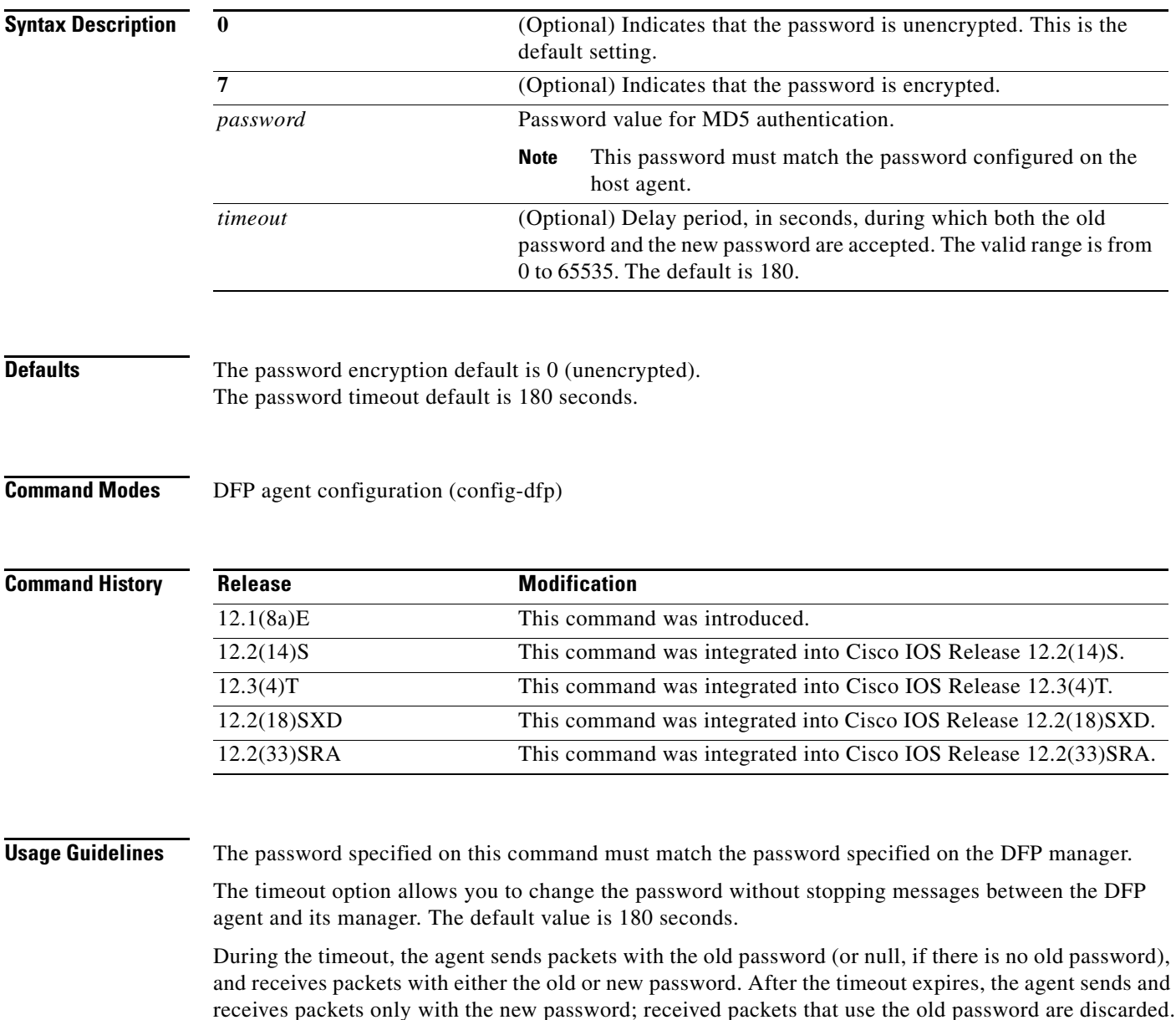

If you are changing the password for an entire load-balanced environment, set a longer timeout. Setting a longer timeout allows enough time for you to update the password on all agents and servers before the timeout expires. It also prevents mismatches between agents and servers that have begun running the new password and agents, and servers on which you have not yet changed the old password.

If you are running IOS SLB as a DFP manager, and you specify a password on the **ip slb dfp** command in global configuration mode, the password must match the one specified on the **password** command in DFP agent configuration mode in the DFP agent.

**Examples** The following example sets the DFP agent password (unencrypted by default) to Password1 and the timeout to 360 seconds:

> Router(config)# **ip dfp agent slb** Router(config-dfp)# **password Password1 360**

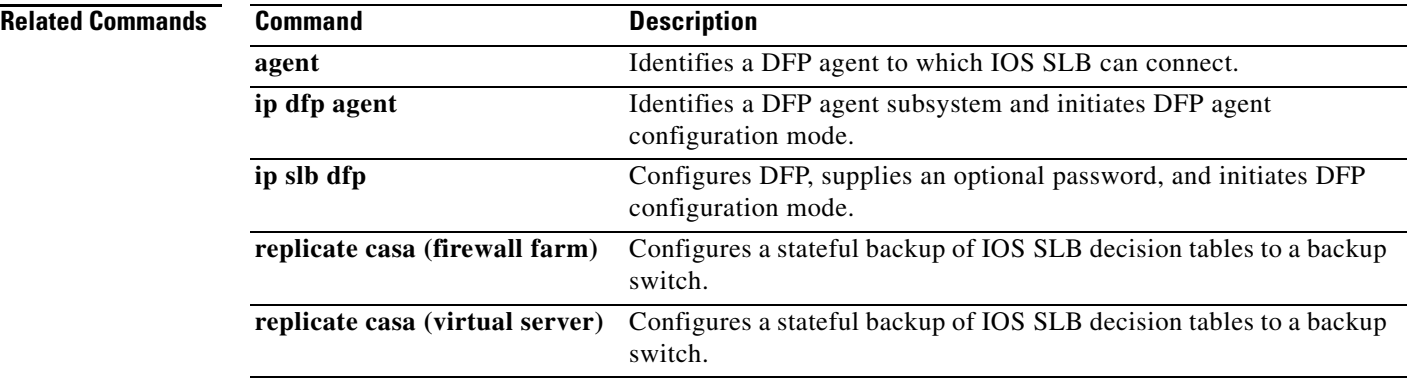

#### **peer port**

To specify the port to which the IOS SLB KeepAlive Application Protocol (KAL-AP) agent is to connect, use the **peer port** command in SLB Content Application Peering Protocol (CAPP) configuration mode. To restore the default settings, use the **no** form of this command.

**peer** [*ip-address*] **port** *port*

**no peer** [*ip-address*] **port** *port*

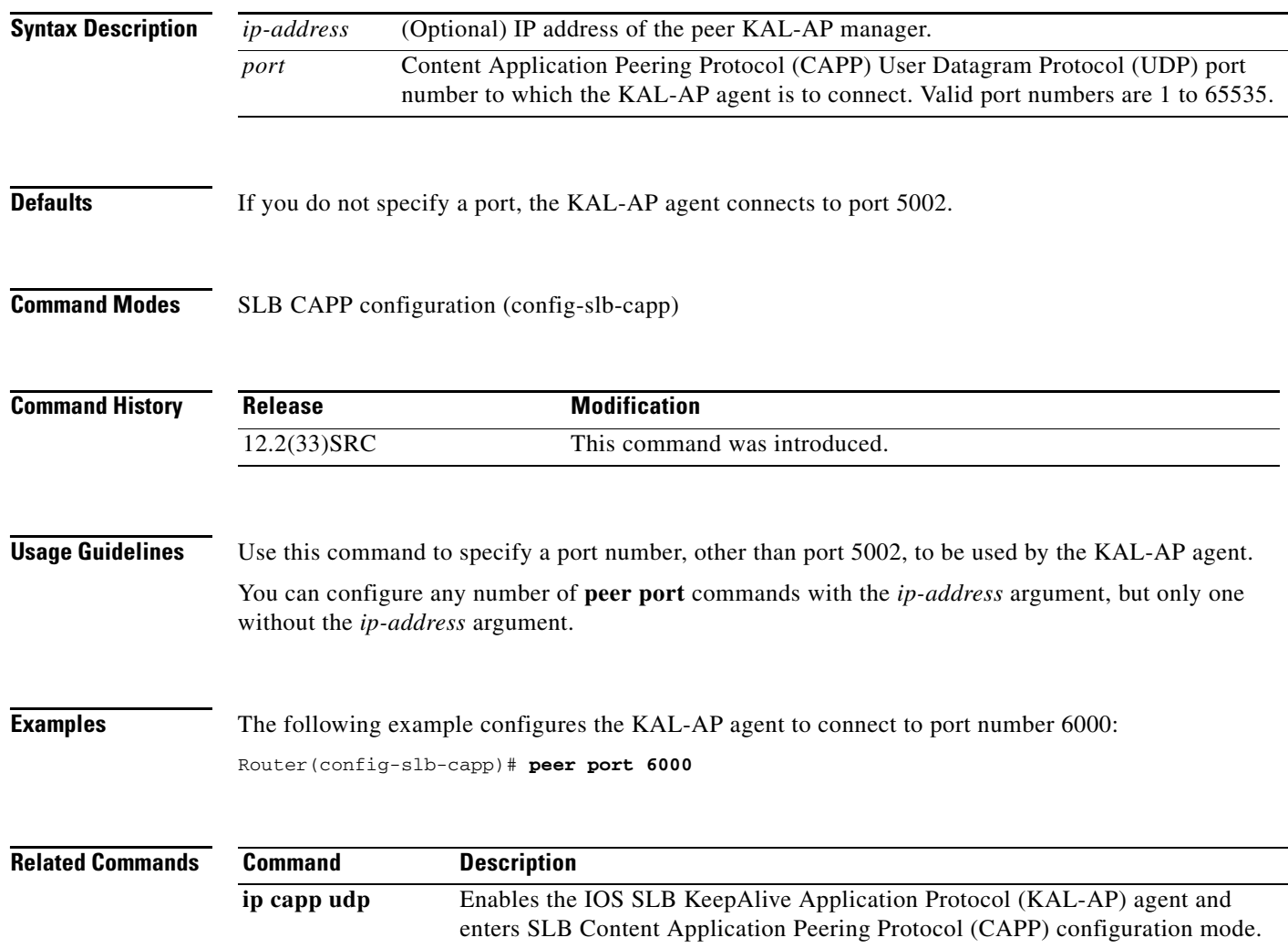

#### **peer secret**

To enable Message Digest Algorithm Version 5 (MD5) authentication for the IOS SLB KeepAlive Application Protocol (KAL-AP) agent, use the **peer secret** command in SLB Content Application Peering Protocol (CAPP) configuration mode. To disable MD5 authentication, use the **no** form of this command.

**peer** [*ip-address*] **secret** [*encrypt*] *secret-string*

**no peer** [*ip-address*] **secret** *secret-string*

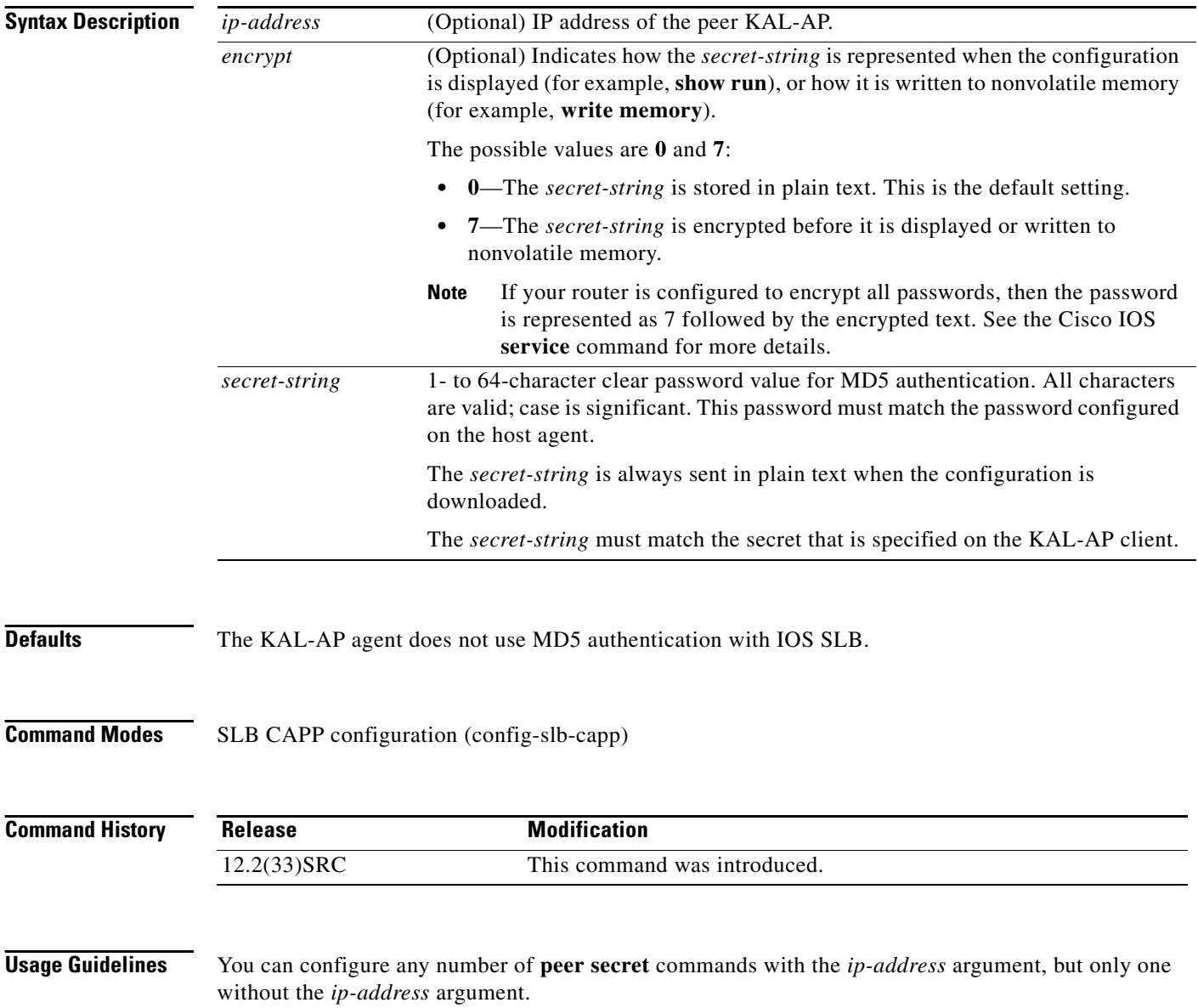

#### **Examples** The following example configures secret string SECRET\_STRING for the KAL-AP agent: Router(config-slb-capp)# **peer secret SECRET\_STRING**

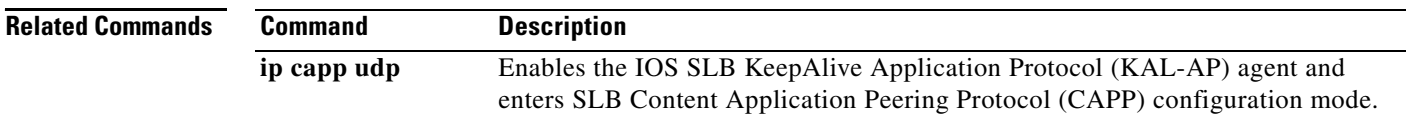

**November 2010**

### **platform trace runtime process forwarding-manager module wccp**

To enable Forwarding Manager Route Processor and Embedded-Service-Processor trace messages for the Web Cache Communication Protocol (WCCP) process, use the **platform trace runtime process forwarding-manager module wccp** command in global configuration mode. To disable debug messages, use the **no** form of this command.

**platform trace runtime slot** *slot* **bay** *bay* **process forwarding-manager module wccp level**  {*level*}

**no platform trace runtime slot** *slot* **bay** *bay* **process forwarding-manager module wccp** 

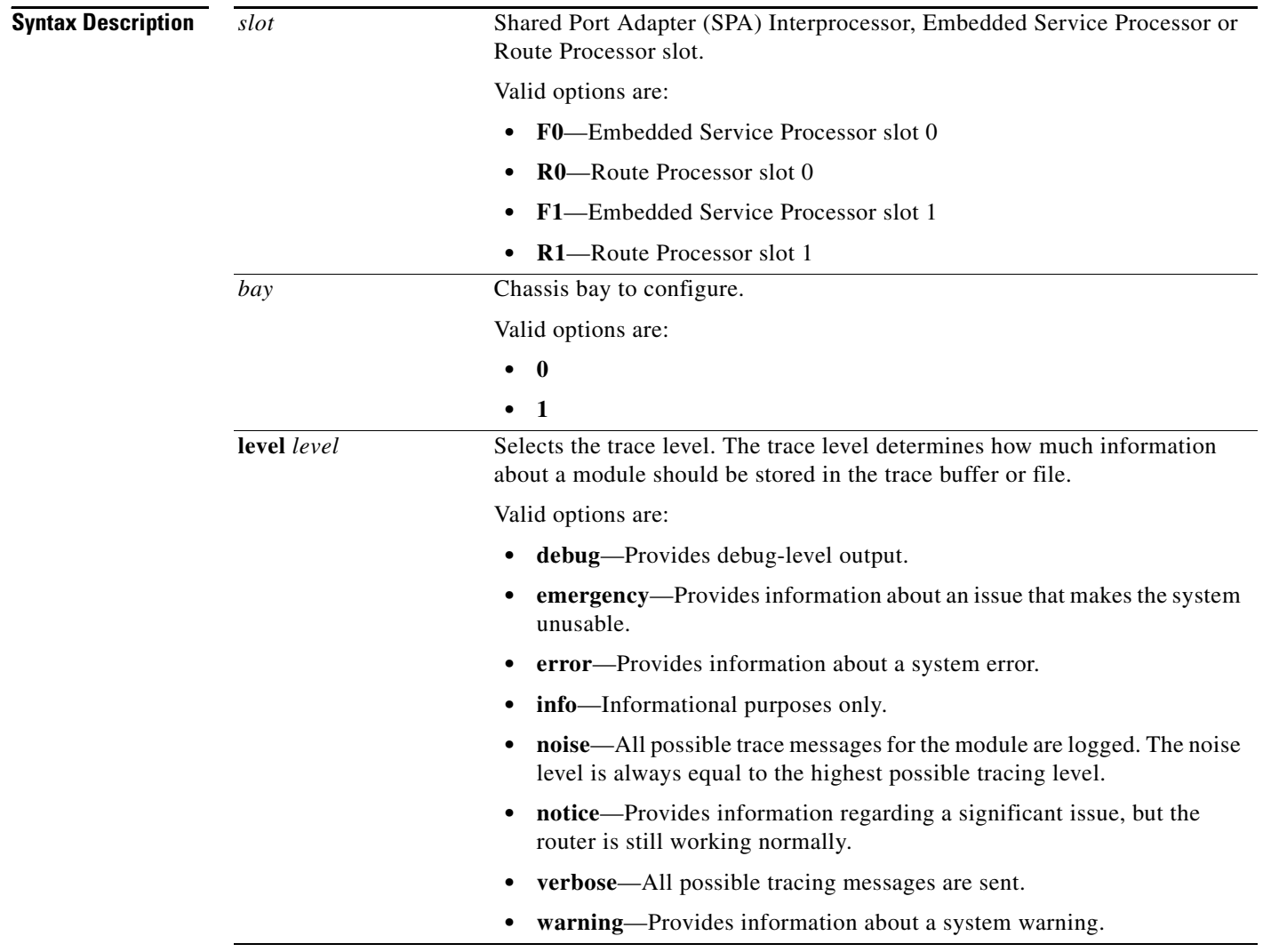

**Command Default** The default tracing level for every module on the Cisco ASR 1000 Series Routers is notice.

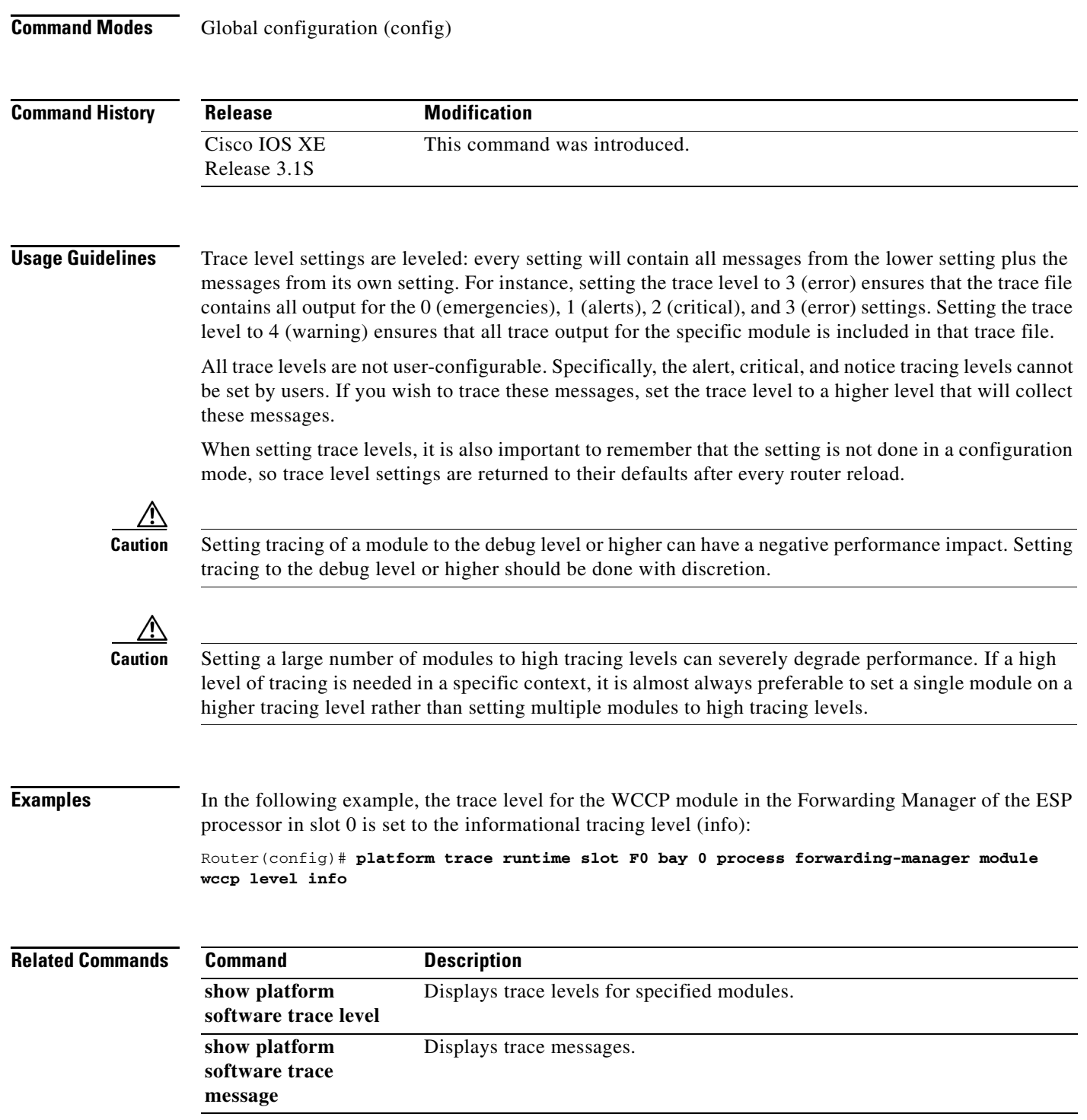

 $\Gamma$ 

 $\mathcal{L}_{\mathcal{A}}$ 

## **port (custom UDP probe)**

To specify the port to which a custom User Datagram Protocol (UDP) probe is to connect, use the **port**  command in custom UDP probe configuration mode. To restore the default settings, use the **no** form of this command.

**port** *port*

**no port** *port*

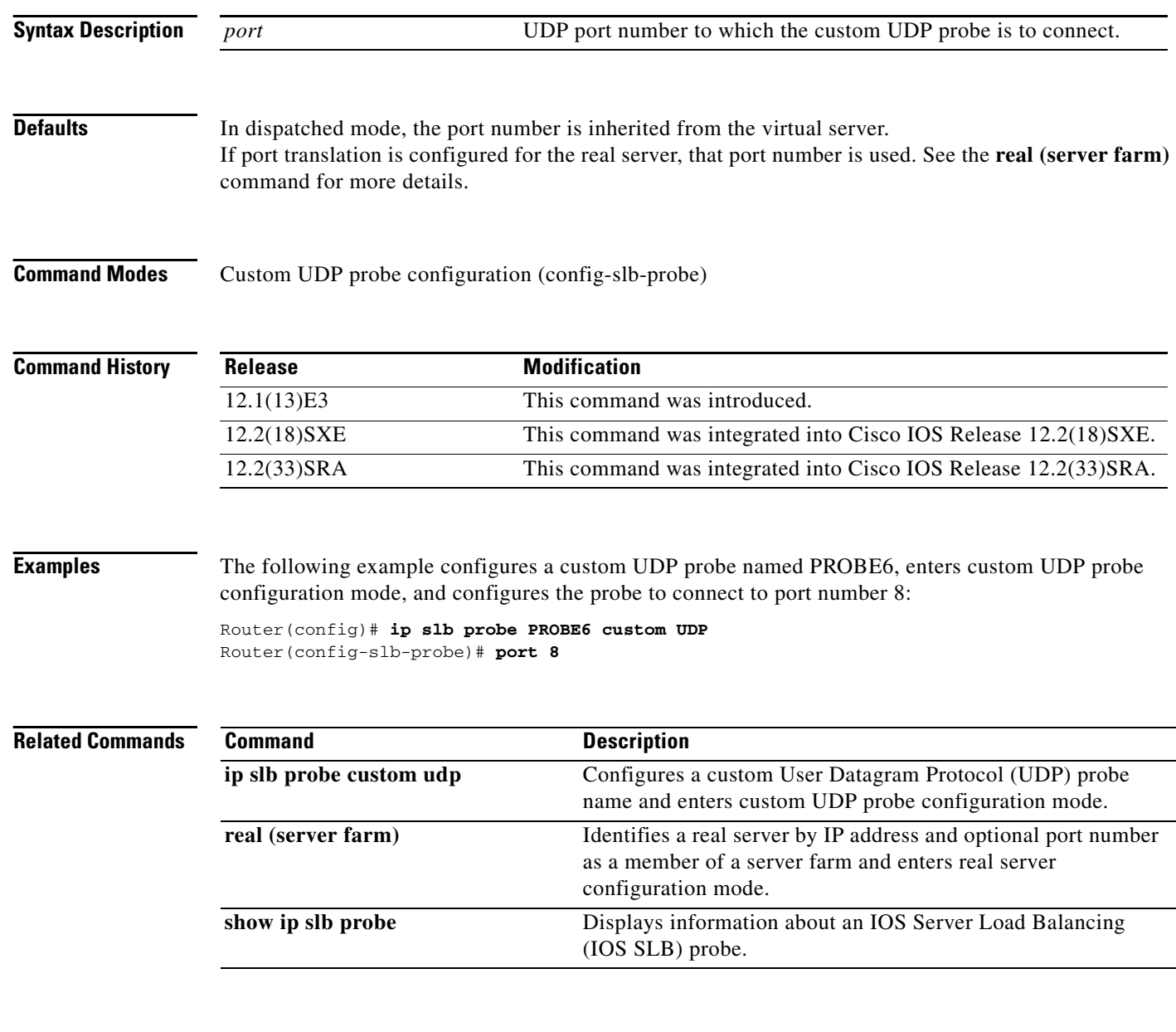

### **port (DFP agent)**

To define the port number to be used by the Dynamic Feedback Protocol (DFP) manager to connect to the DFP agent, use the **port** command in DFP agent configuration mode. To disable the port number definition and remove existing connections, use the **no** form of this command.

**port** *port-number*

**no port** *port-number*

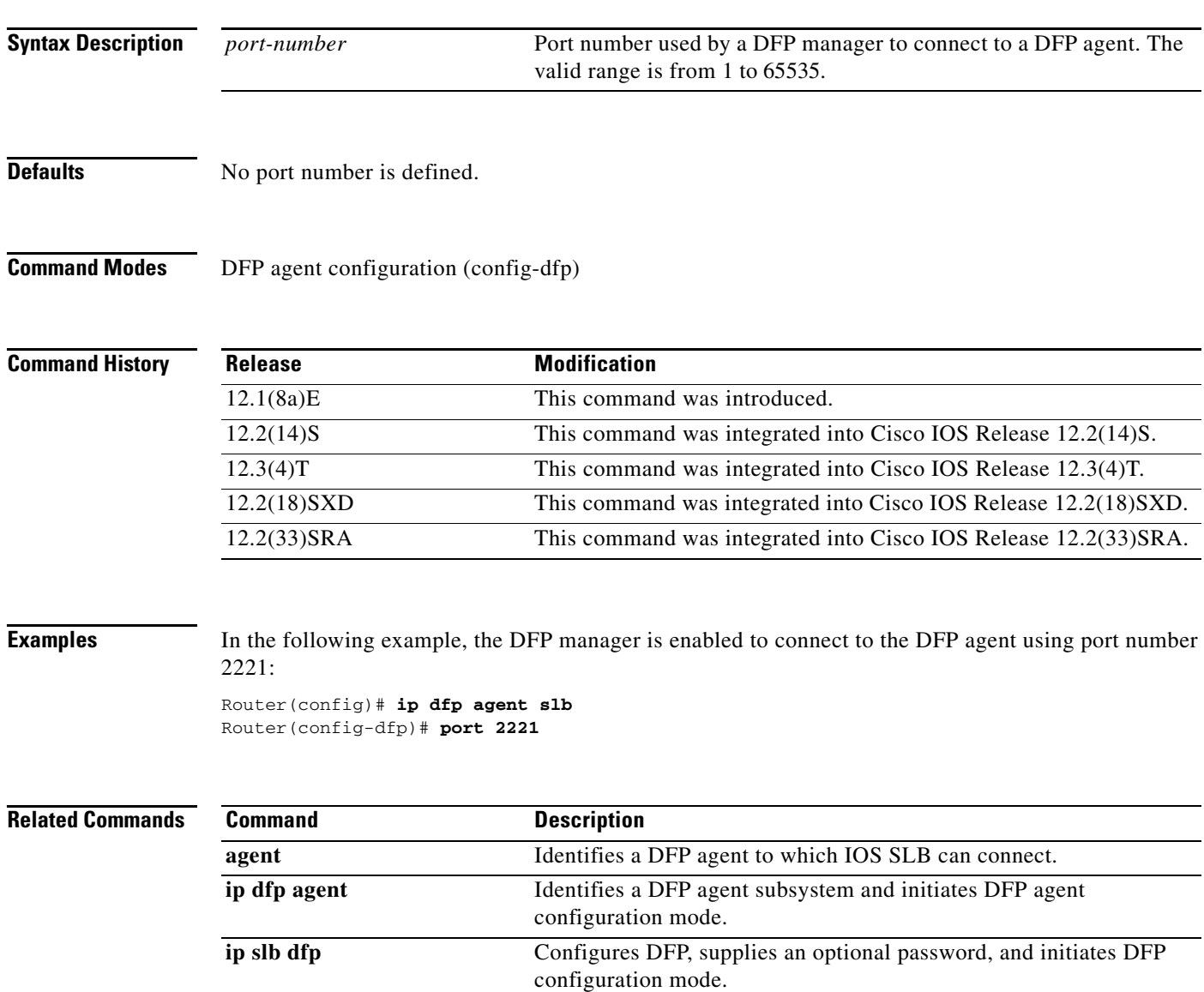

**November 2010**

# **port (HTTP probe)**

To specify the port to which an HTTP probe is to connect, use the **port** command in HTTP probe configuration mode. To restore the default settings, use the **no** form of this command.

**port** *port*

**no port** *port*

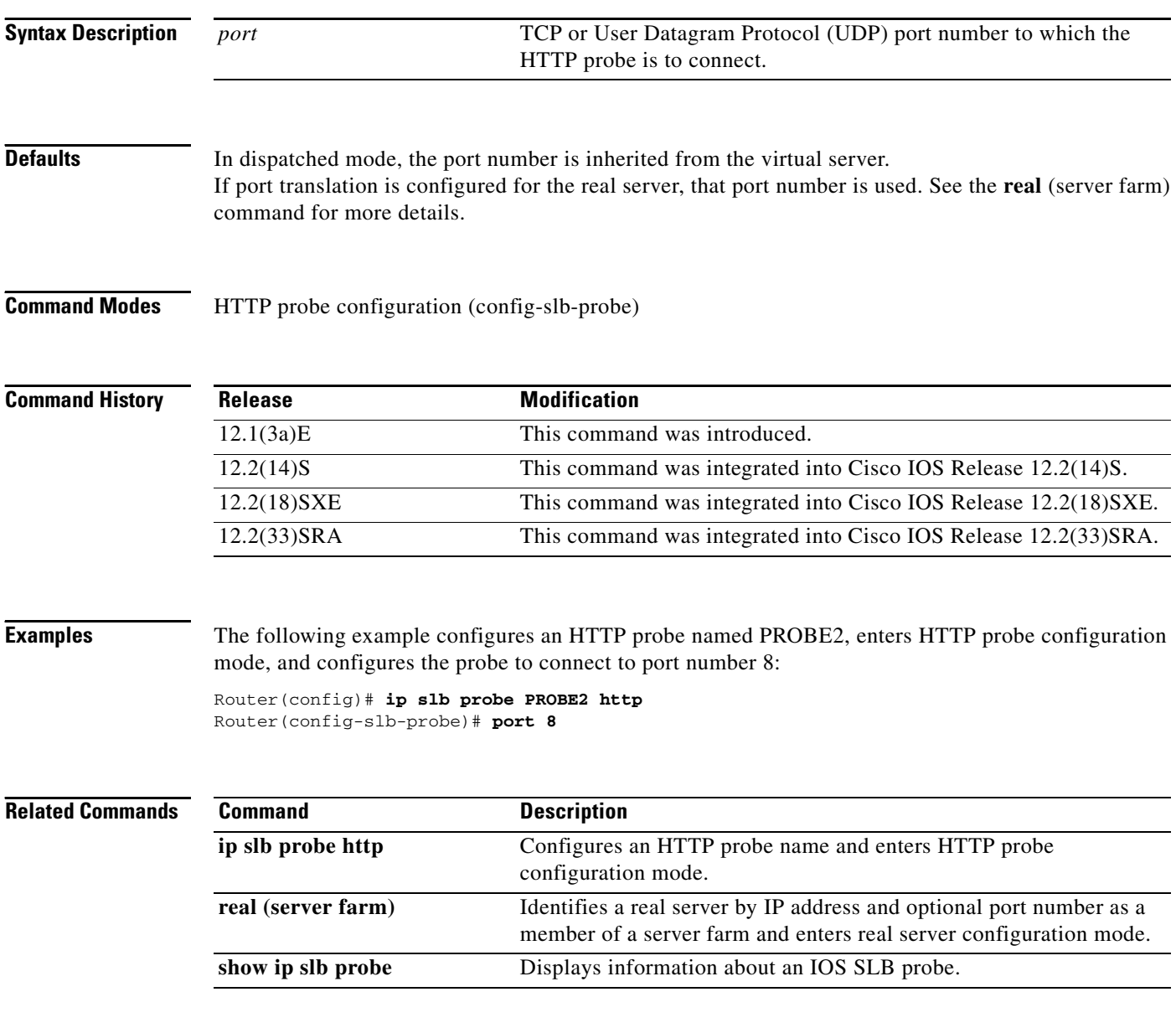

# **port (TCP probe)**

To specify the port to which a TCP probe is to connect, use the **port** command in TCP probe configuration mode. To restore the default settings, use the **no** form of this command.

**port** *port*

**no port** *port*

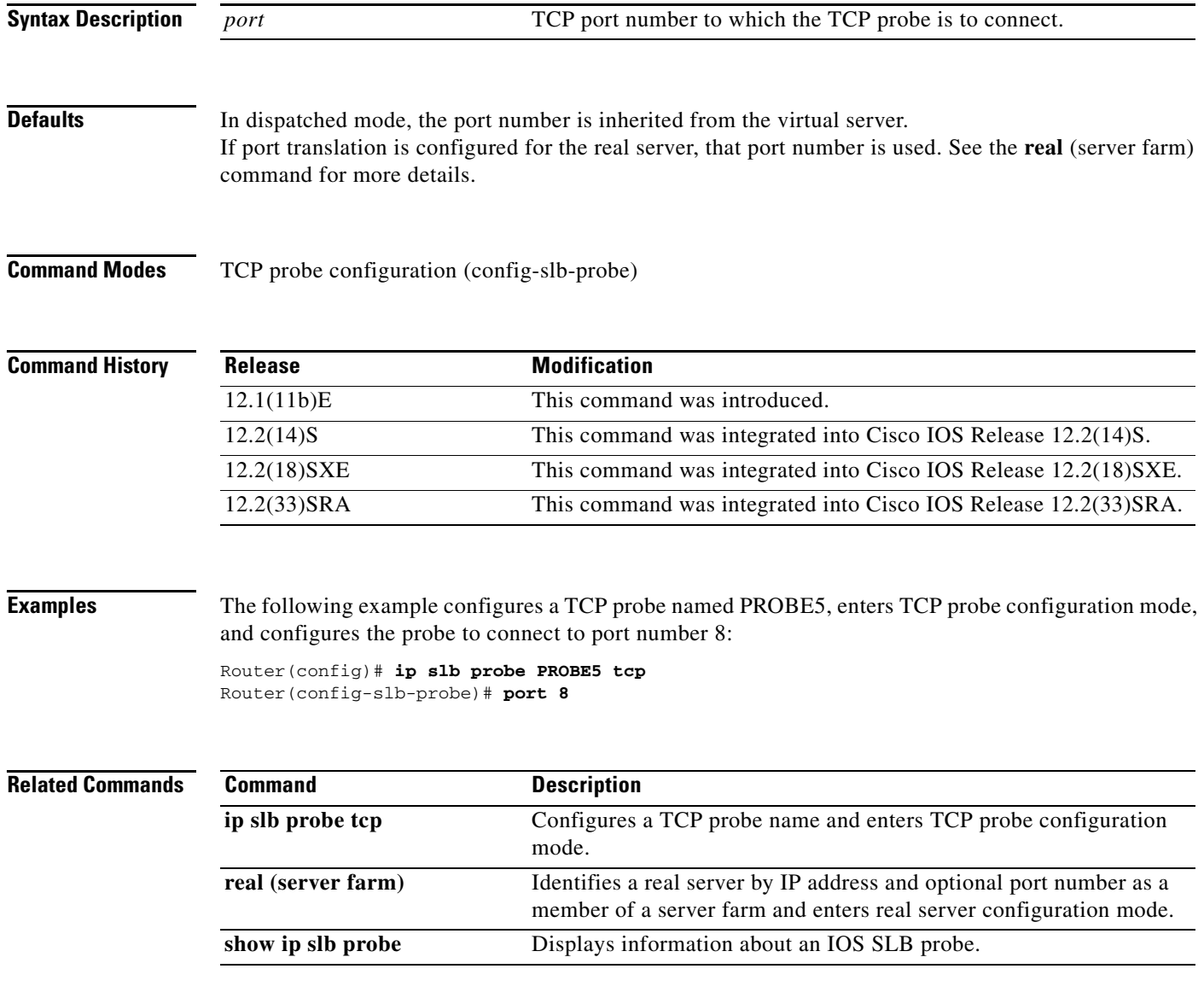

## **predictor**

To specify the load-balancing algorithm for selecting a real server in the server farm, use the **predictor**  command in SLB server farm configuration mode. To restore the default load-balancing algorithm of weighted round robin, use the **no** form of this command.

#### **predictor** [**roundrobin** | **leastconns** | **route-map** *mapname*]

**no predictor** 

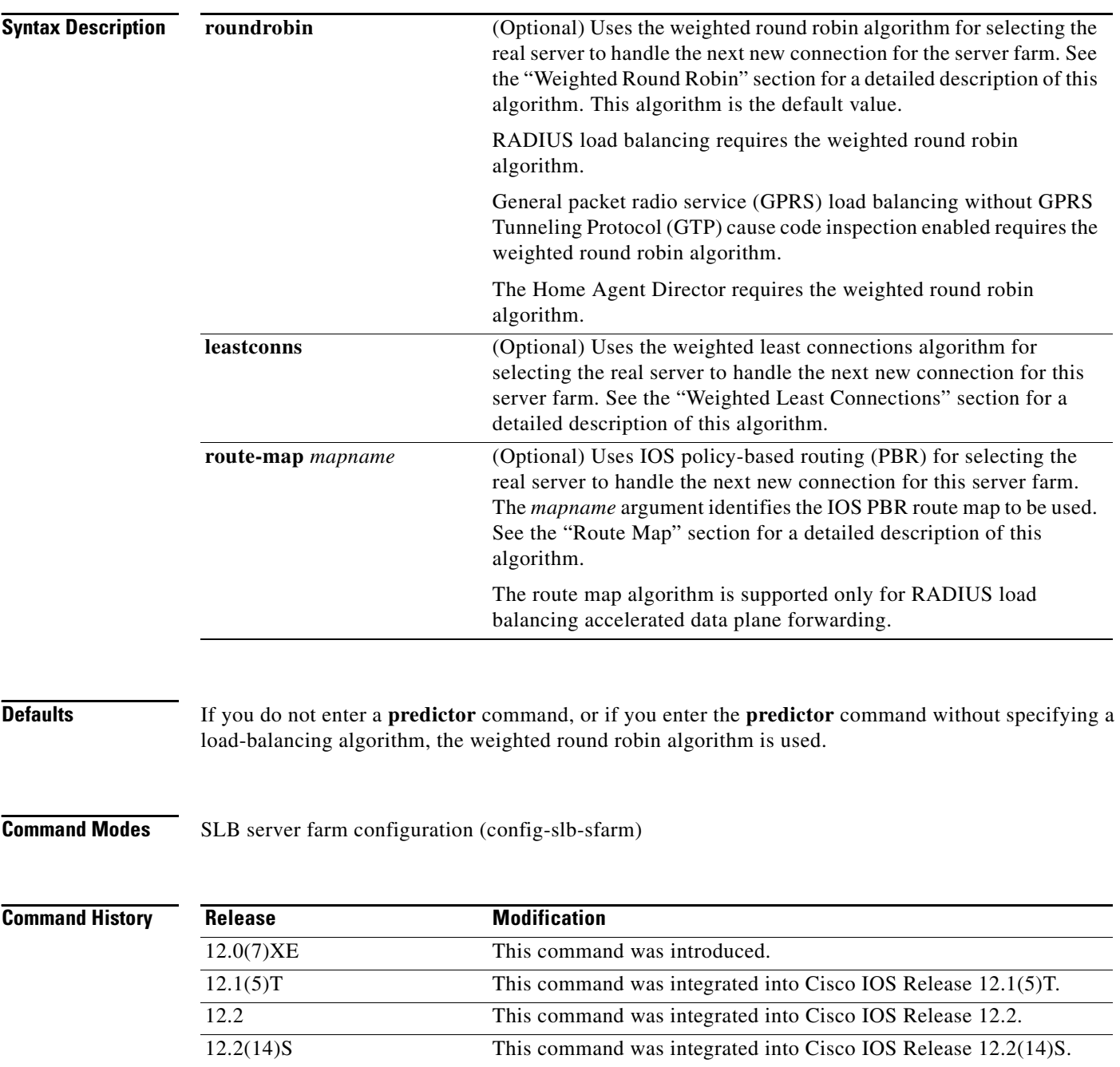

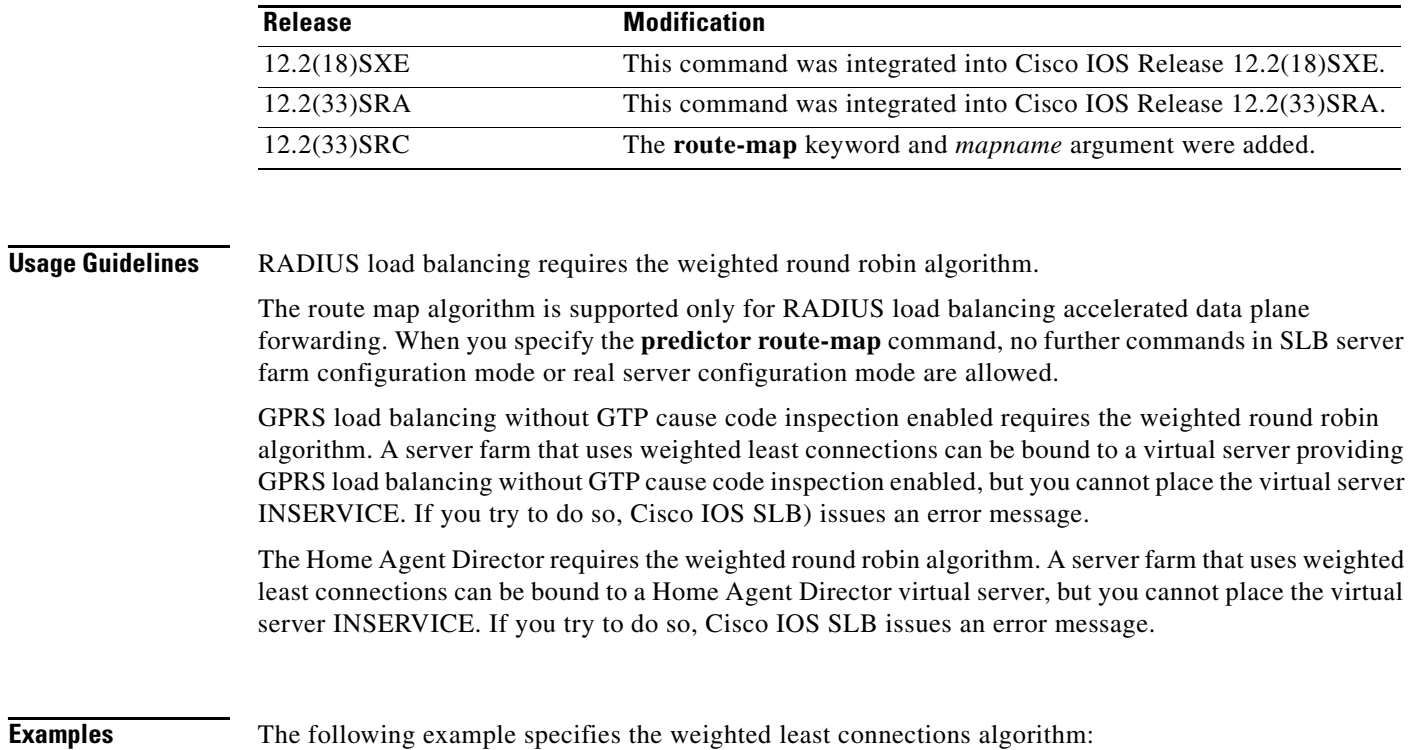

Router(config)# **ip slb serverfarm PUBLIC** Router(config-slb-sfarm)# **predictor leastconns**

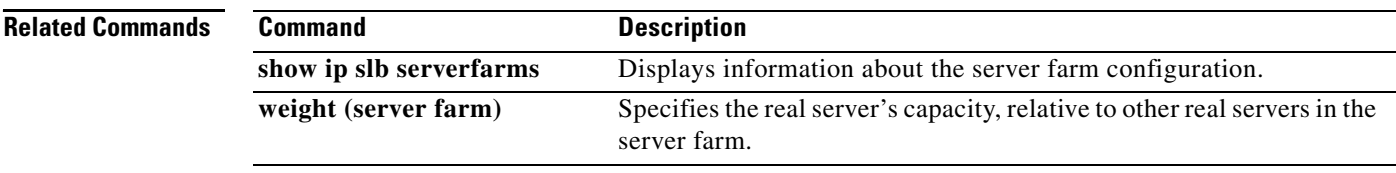

 $\mathcal{L}_{\mathcal{A}}$ 

**The Co** 

#### **predictor hash address (firewall farm)**

To specify the load-balancing algorithm for selecting a firewall in the firewall farm, use the **predictor hash address** command in firewall farm configuration mode. To restore the default load-balancing algorithm, use the **no** form of this command.

**predictor hash address** [**port**]

**no predictor**

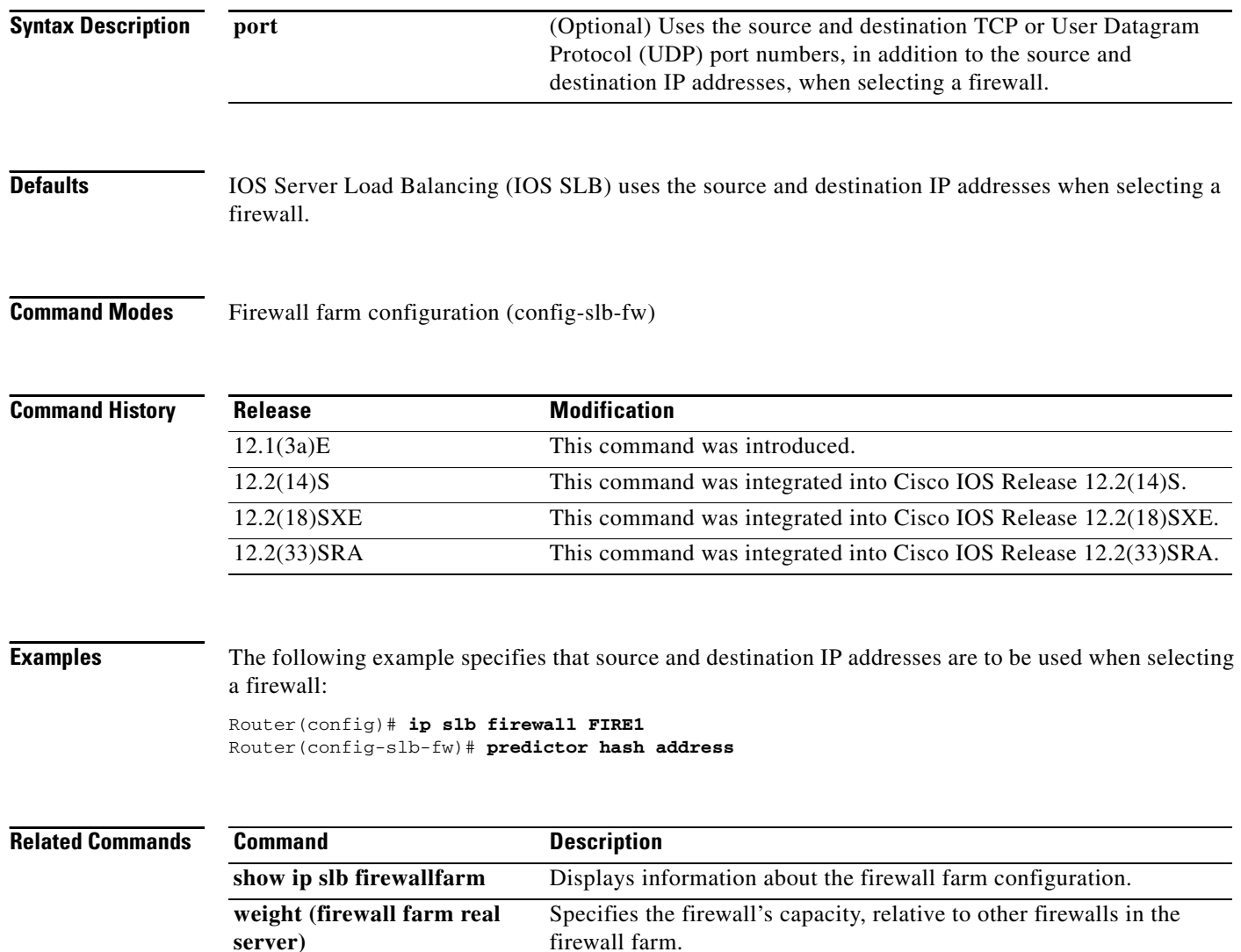

## **probe (firewall farm real server)**

To associate a probe with a firewall farm, use the **probe** command in firewall farm real server configuration mode. To remove the association, use the **no** form of this command.

**probe** *probe*

**no probe** *probe*

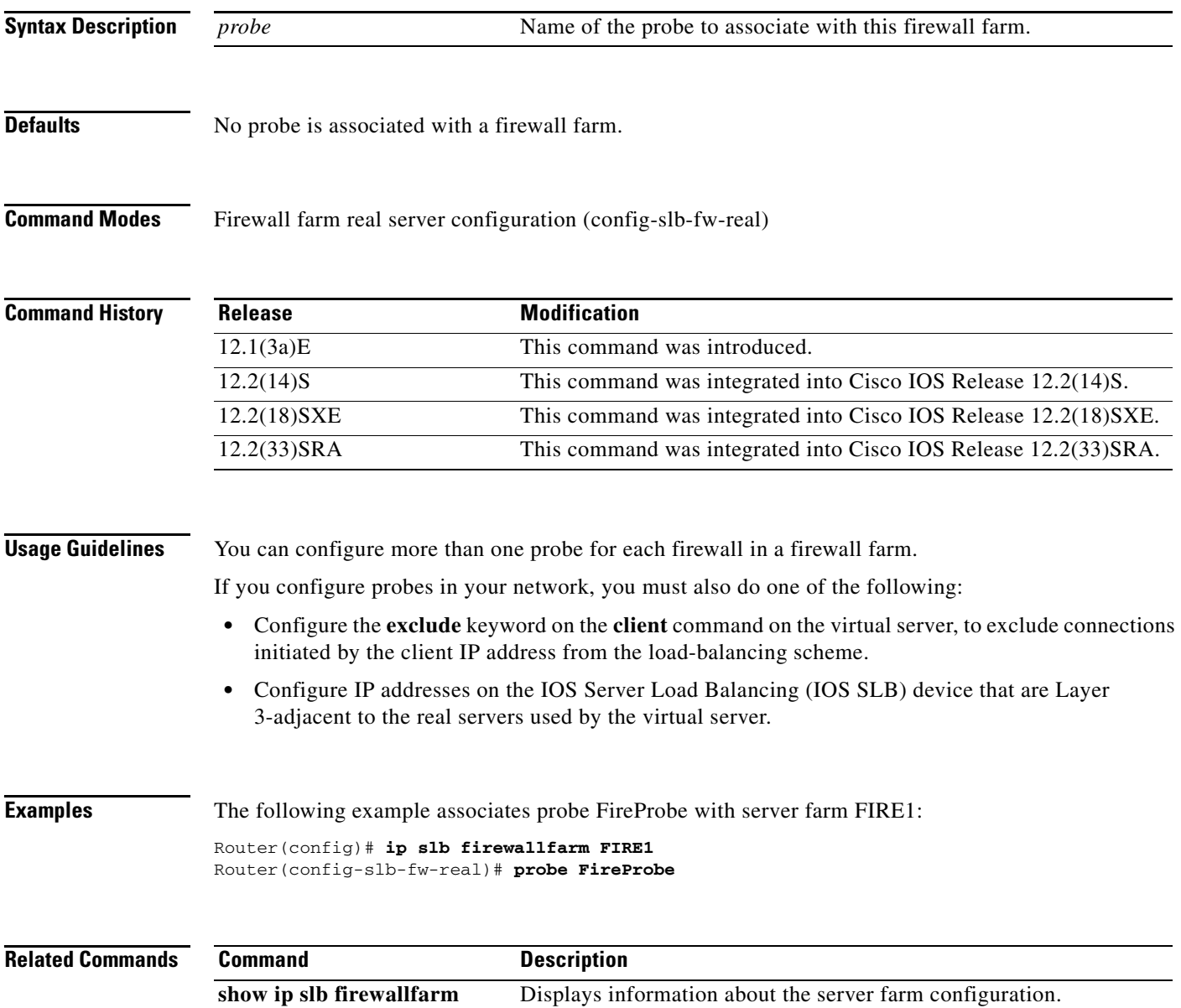

 $\overline{\phantom{a}}$ 

## **probe (server farm)**

To associate a probe with a server farm, use the **probe** command in server farm configuration mode. To remove the association, use the **no** form of this command.

**probe** *probe*

**no probe** *probe*

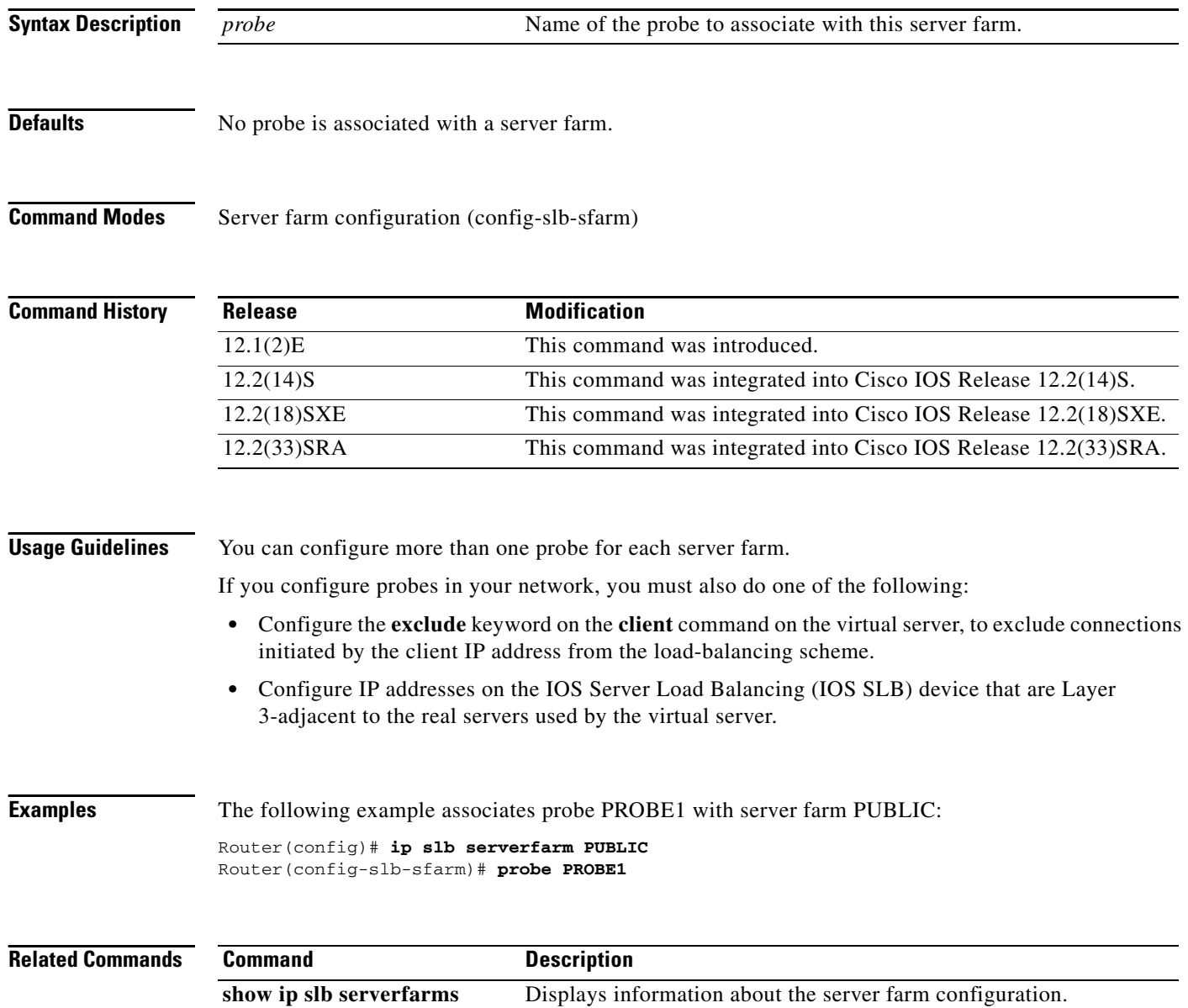

#### **protocol datagram**

To enter firewall farm datagram protocol configuration mode, use the **protocol datagram** command in firewall farm configuration mode.

#### **protocol datagram**

**Syntax Description** This command has no arguments or keywords.

**Defaults** No default behavior or values

**Command Modes** Firewall farm configuration (config-slb-fw)

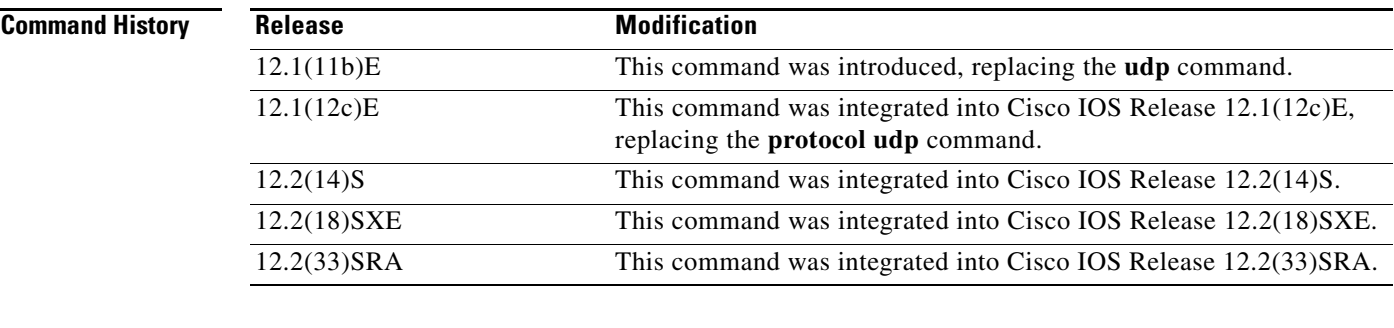

#### **Usage Guidelines** Firewall farm datagram protocol configuration applies to the Encapsulation Security Payload (ESP), Generic Routing Encapsulation (GRE), IP in IP encapsulation, and User Datagram Protocol (UDP) protocols.

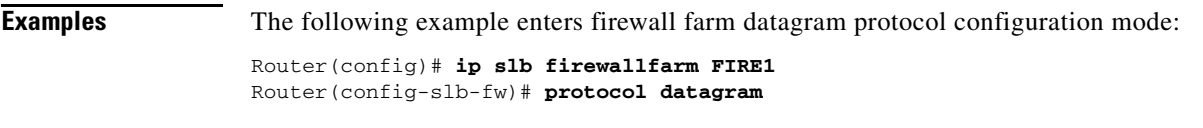

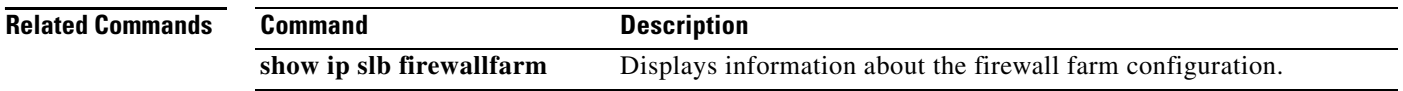

 $\mathbf{r}$ 

# **protocol tcp**

To enter firewall farm TCP protocol configuration mode, use the **protocol tcp** command in firewall farm configuration mode.

**protocol tcp**

**Syntax Description** This command has no arguments or keywords.

**Defaults** No default behavior or values

**Command Modes** Firewall farm configuration (config-slb-fw)

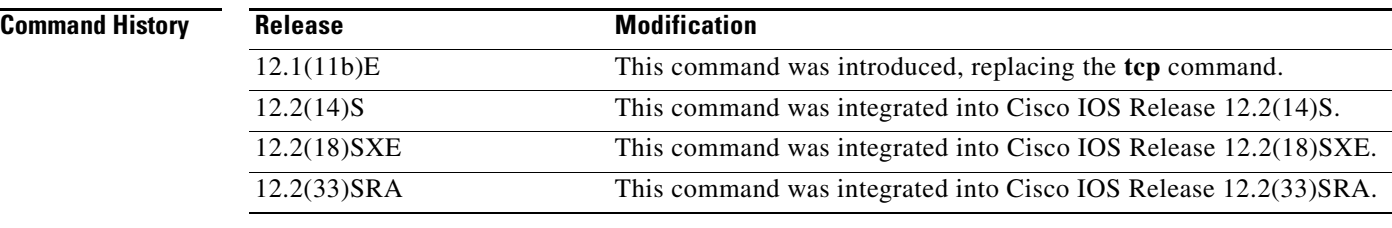

**Examples** The following example enters firewall farm TCP protocol configuration mode:

Router(config)# **ip slb firewallfarm FIRE1** Router(config-slb-fw)# **protocol tcp**

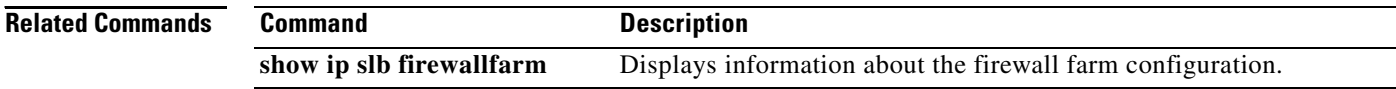
# **purge connection**

To enable IOS SLB firewall load balancing to send purge requests for connections, use the **purge connection** command in firewall farm configuration mode. To prevent the sending of purge requests, use the **no** form of this command.

### **purge connection**

**no purge connection**

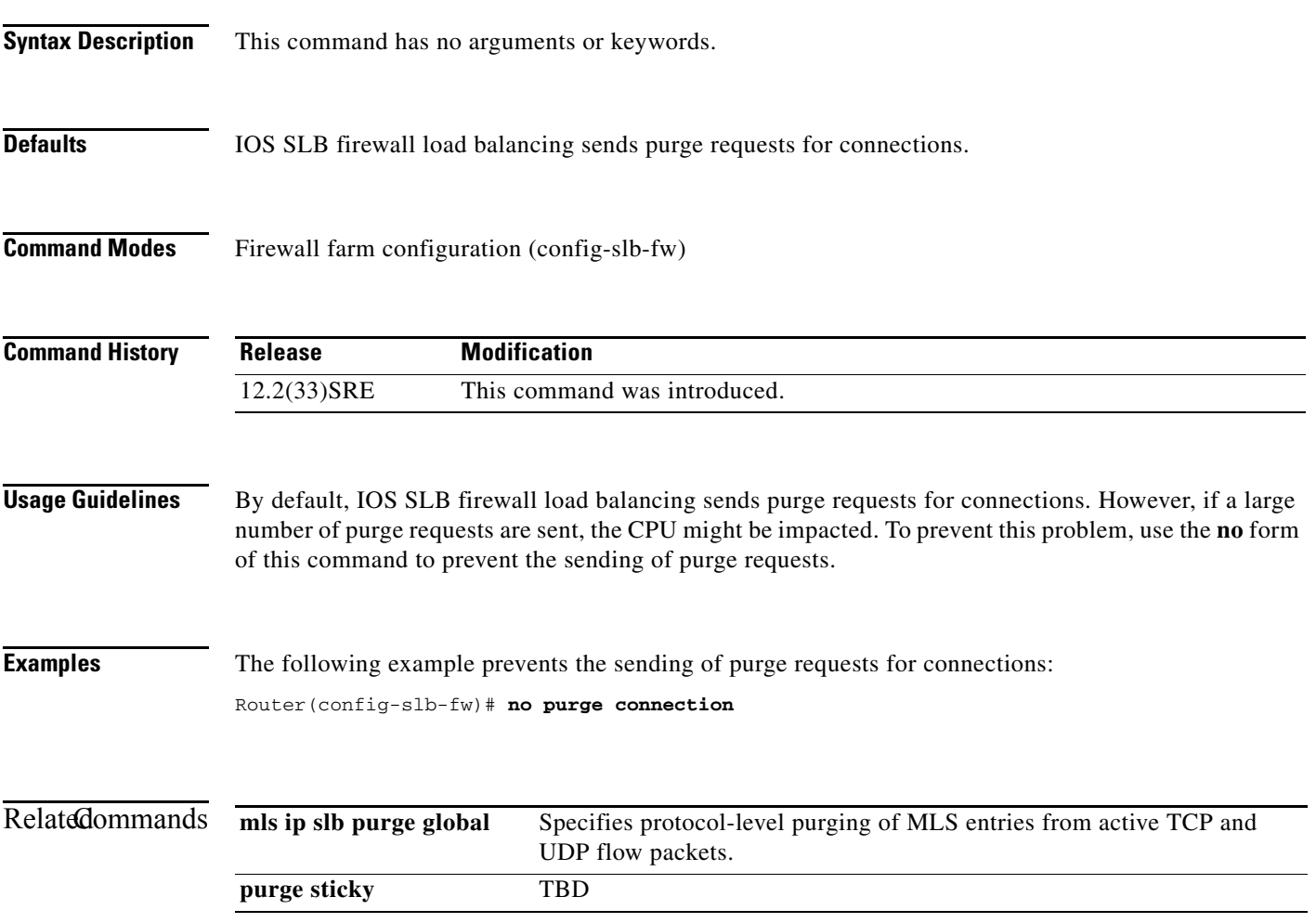

### **purge radius framed-ip acct on-off**

To enable IOS SLB to purge entries in the IOS SLB RADIUS framed-ip sticky database upon receipt of an Accounting ON or OFF message, use the **purge radius framed-ip acct on-off** command in virtual server configuration mode. To disable this behavior, use the **no** form of this command.

**purge radius framed-ip acct on-off**

**no purge radius framed-ip acct on-off**

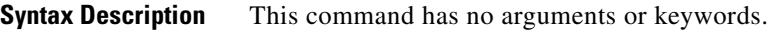

**Defaults** IOS SLB purges entries in the IOS SLB RADIUS framed-ip sticky database upon receipt of an Accounting ON or OFF message.

**Command Modes** Virtual server configuration (config-slb-vserver)

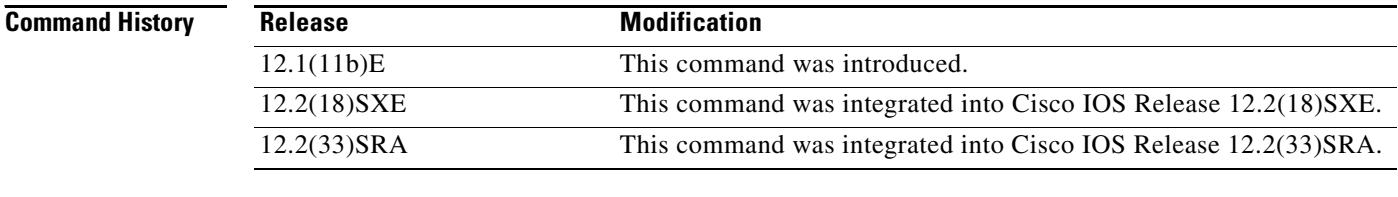

**Examples** The following example prevents IOS SLB from purging entries in the IOS SLB RADIUS framed-ip sticky database upon receipt of an Accounting ON or OFF message:

> Router(config)# **ip slb vserver VS1** Router(config-slb-vserver)# **no purge radius framed-ip acct on-off**

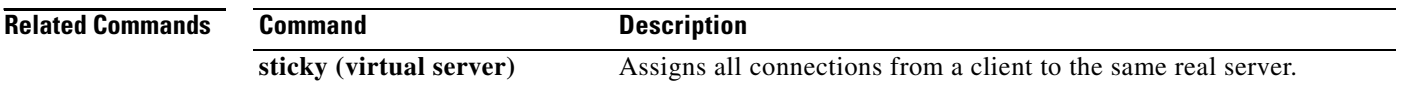

### **purge radius framed-ip acct stop**

To enable IOS Server Load Balancing to purge entries in the IOS SLB RADIUS framed-ip sticky database upon receipt of an Accounting-Stop message, use the **purge radius framed-ip acct stop** in virtual server configuration mode. To disable this behavior, use the **no** form of this command.

**no purge radius framed-ip acct stop** {*attribute-number* | **26** | **vsa** {*vendor-ID* | **3gpp** | **3gpp2**} *sub-attribute-number*}

| <b>Syntax Description</b> | attribute-number                                                                                                    | RADIUS attribute number.                                                                                                    |
|---------------------------|----------------------------------------------------------------------------------------------------|----------------------------------------------------------------------------------------------------|
|                           | 26                                                                                                    | RADIUS attribute number 26.                                                                                                    |
|                           | <b>vsa</b>                                                                                                    | Vendor-specific attribute number.                                                                                                    |
|                           | $v$ <i>endor-ID</i>                                                                                                   | Vendor ID.                                                                                                    |
|                           | 3gpp                                                                                                    | Third Generation Partnership Project (3GPP) vendor ID.                                                                                                    |
|                           | 3gpp2                                                                                                    | Third Generation Partnership Project 2 (3GPP2) vendor ID.                                                                                                  |
|                           | sub-attribute-number                                                                                                  | Sub-attribute number.                                                                                                    |
| <b>Defaults</b>           | IOS SLB purges entries in the IOS SLB RADIUS framed-ip sticky database upon receipt of an<br>Accounting-Stop message. |                                                                                                    |
| <b>Command Modes</b>      | Virtual server configuration (config-slb-vserver)                                                                     |                                                                                                    |
|                           |                                                                                                    |                                                                                                    |
| <b>Command History</b>    | <b>Release</b>                                                                                                    | <b>Modification</b>                                                                                                    |
|                           | 12.2(14)ZA5                                                                                                    | This command was introduced.                                                                                                    |
|                           | 12.2(18)SXE                                                                                                    | This command was integrated into Cisco IOS Release 12.2(18)SXE.                                                                                            |
|                           | 12.2(33)SRA                                                                                                    | This command was integrated into Cisco IOS Release 12.2(33)SRA.                                                                                            |
| <b>Examples</b>           |                                                                                                    |                                                                                                    |
|                           |                                                                                                    | The following example prevents IOS SLB from purging entries in the IOS SLB RADIUS framed-ip<br>sticky database upon receipt of an Accounting-Stop message: |
|                           | Router (config)# ip slb vserver VS1                                                                                   | Router (config-slb-vserver)# no purge radius framed-ip acct stop 44                                                                                        |
| <b>Related Commands</b>   | <b>Command</b>                                                                                                    | <b>Description</b>                                                                                                    |

 $\mathbf{r}$ 

**purge radius framed-ip acct stop** {*attribute-number* | **26** | **vsa** {*vendor-ID* | **3gpp** | **3gpp2**} *sub-attribute-number*}

### **purge sticky**

To enable IOS SLB firewall load balancing to send purge requests for sticky connections when the sticky timer expires, use the **purge sticky** command in firewall farm configuration mode. To prevent the sending of purge requests when the timer expires, use the **no** form of this command.

**purge sticky**

**no purge sticky**

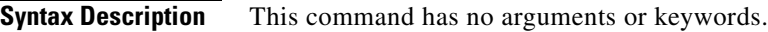

**Defaults** IOS SLB firewall load balancing sends purge requests when the sticky timer expires.

**Command Modes** Firewall farm configuration (config-slb-fw)

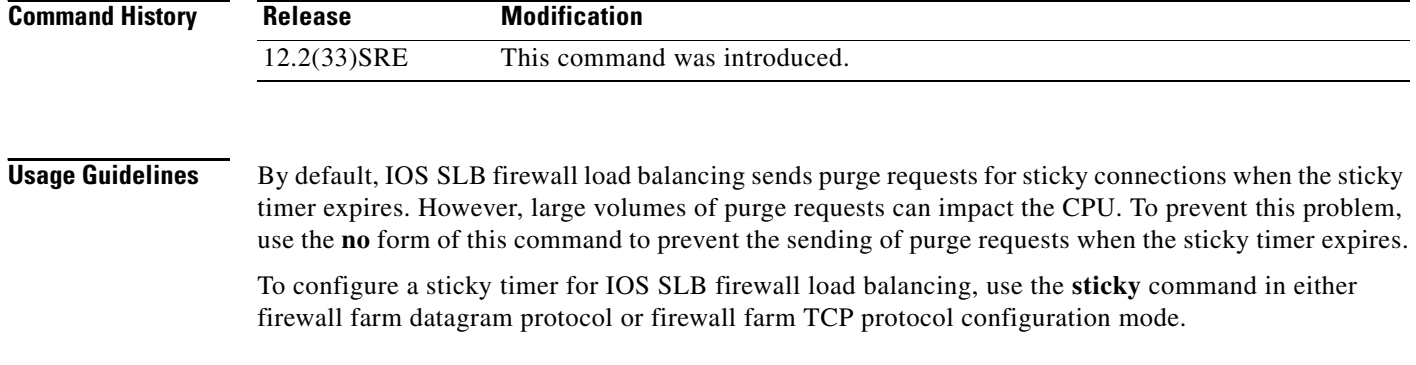

**Examples** The following example prevents the sending of purge requests for sticky connections: Router(config-slb-fw)# **no purge sticky**

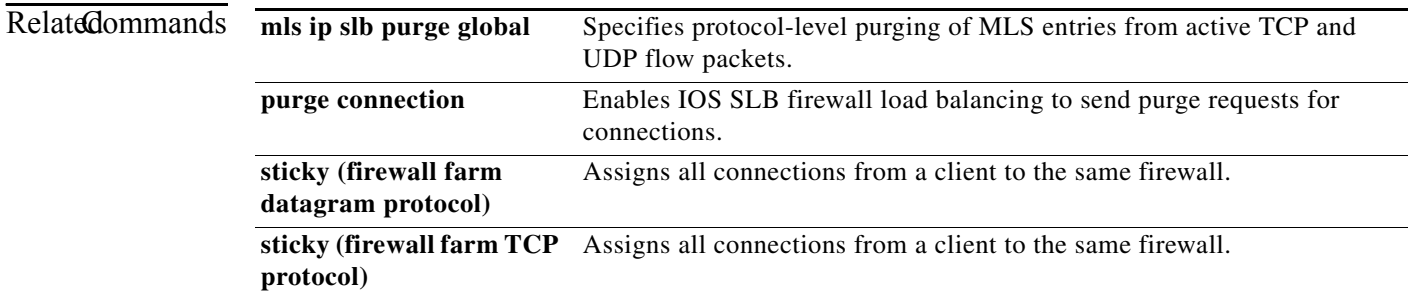

## **radius acct local-ack key**

To enable a RADIUS virtual server to acknowledge RADIUS accounting messages, use the **radius acct local-ack key** command in SLB virtual server configuration mode. To restore the default behavior, use the **no** form of this command.

**radius acct local-ack key** [*encrypt*] *secret-string*

**no radius acct local-ack key** [*encrypt*] *secret-string*

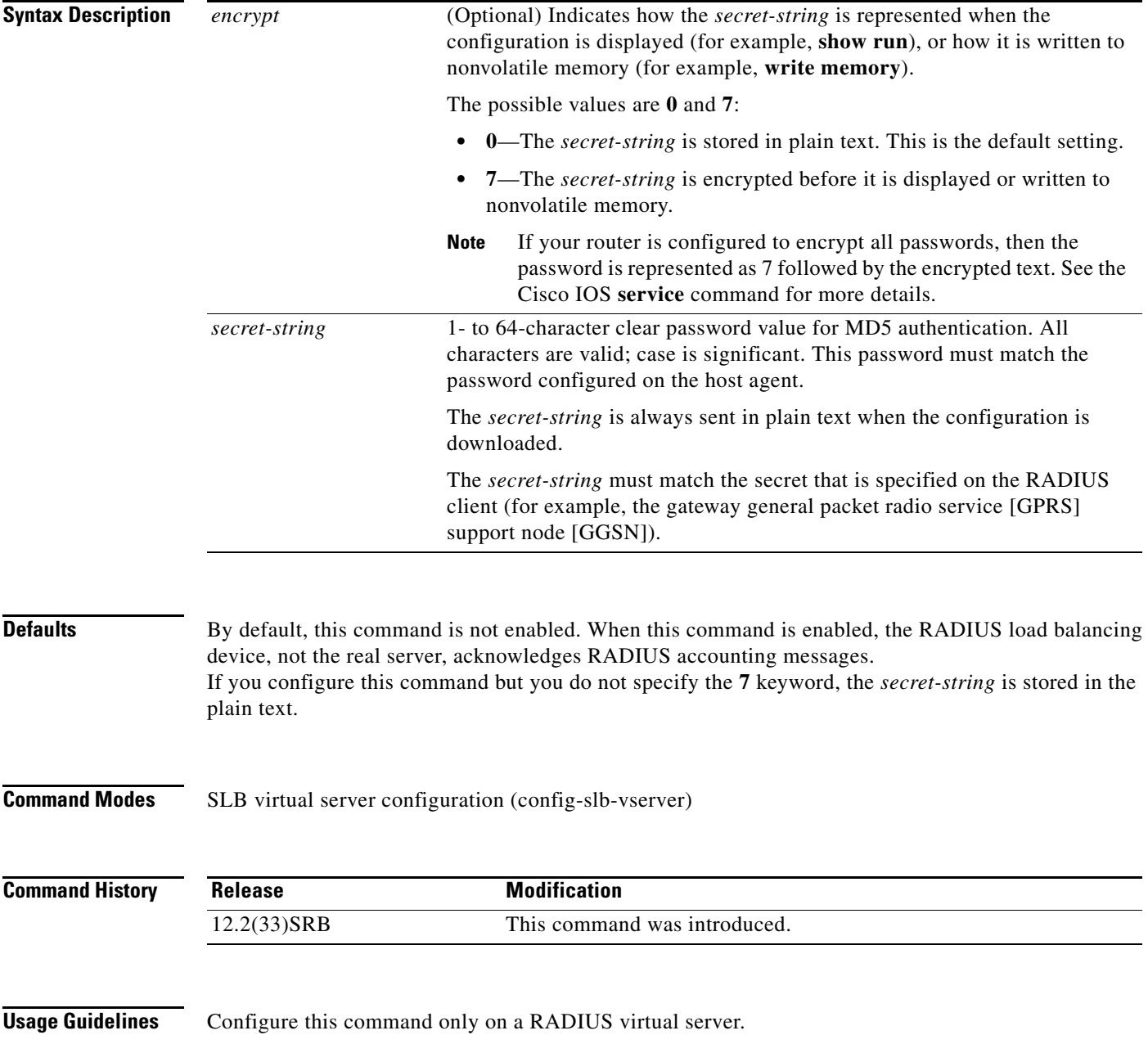

**Examples** The following example shows how to enable RADIUS virtual server PUBLIC\_RADIUS to acknowledge RADIUS accounting messages with key SECRET\_PASSWORD.

> Router(config)# **ip slb vserver PUBLIC\_RADIUS** Router(config-slb-vserver)# **radius acct local-ack key SECRET\_PASSWORD**

### **Related Commands**

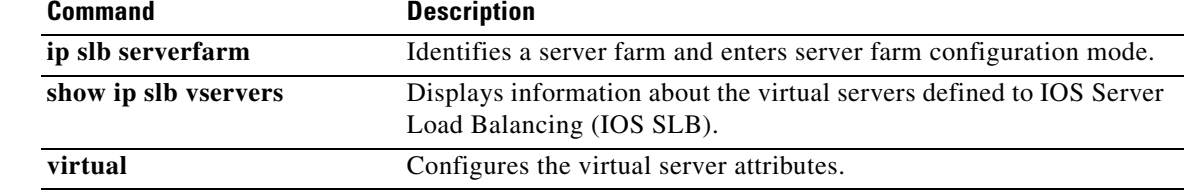

## **radius inject acct key**

To configure a vendor-specific attribute (VSA) correlation group for an IOS SLB RADIUS load balancing accelerated data plane forwarding accounting virtual server, and to enable Message Digest Algorithm Version 5 (MD5) authentication for VSA correlation, use the **radius inject acct key**  command in SLB virtual server configuration mode. To disable VSA correlation on this virtual server, use the **no** form of this command.

**radius inject acct** *group-number* **key** [*encrypt*] *secret-string*

**no radius inject acct** *group-number* **key** *secret-string*

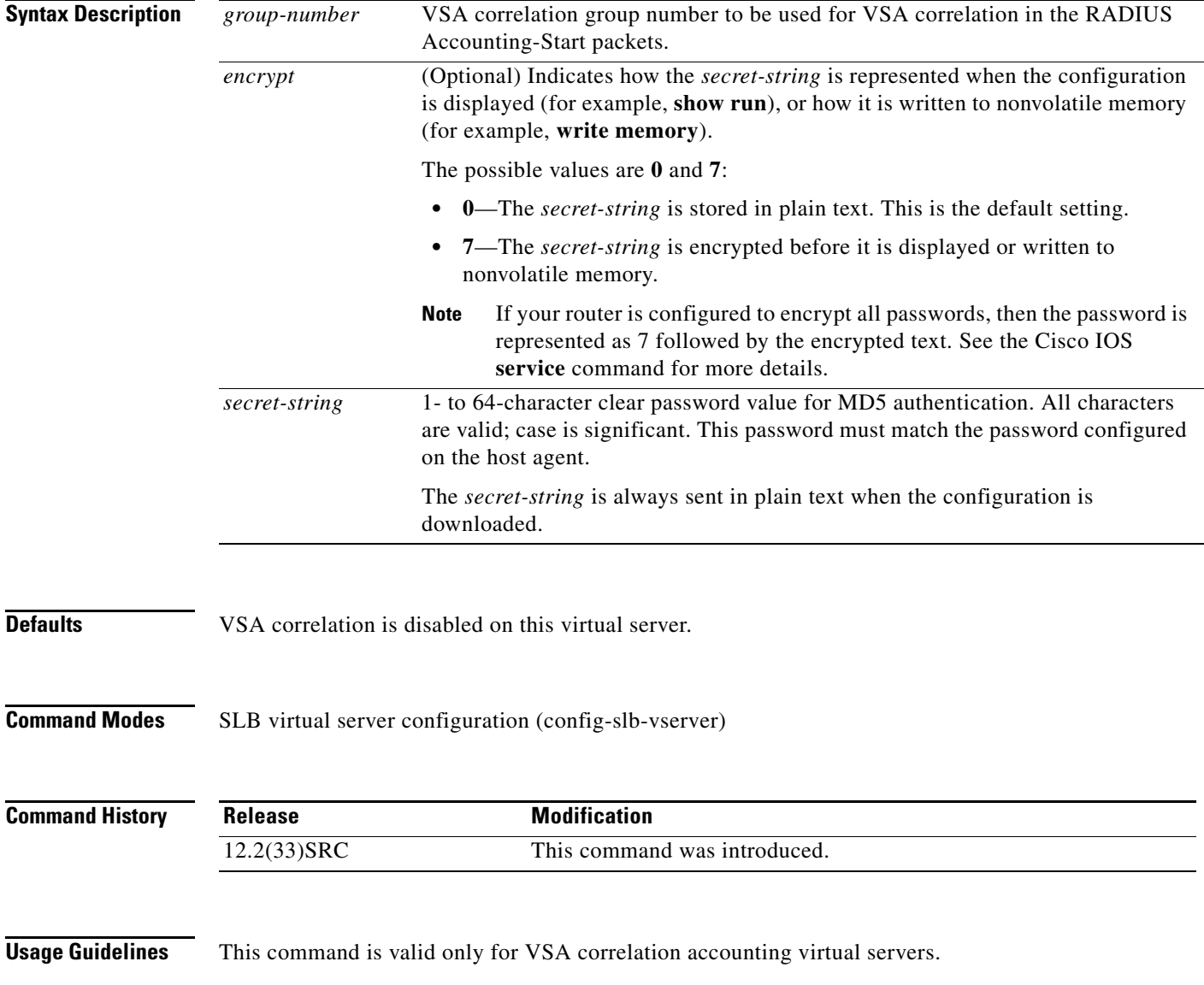

 $\overline{\mathsf{I}}$ 

### **Examples** The following example configures VSA correlation group 1 and configures plain text secret string SECRET\_STRING for VSA correlation:

Router(config-slb-vserver)# **radius inject acct 1 key 0 SECRET\_STRING**

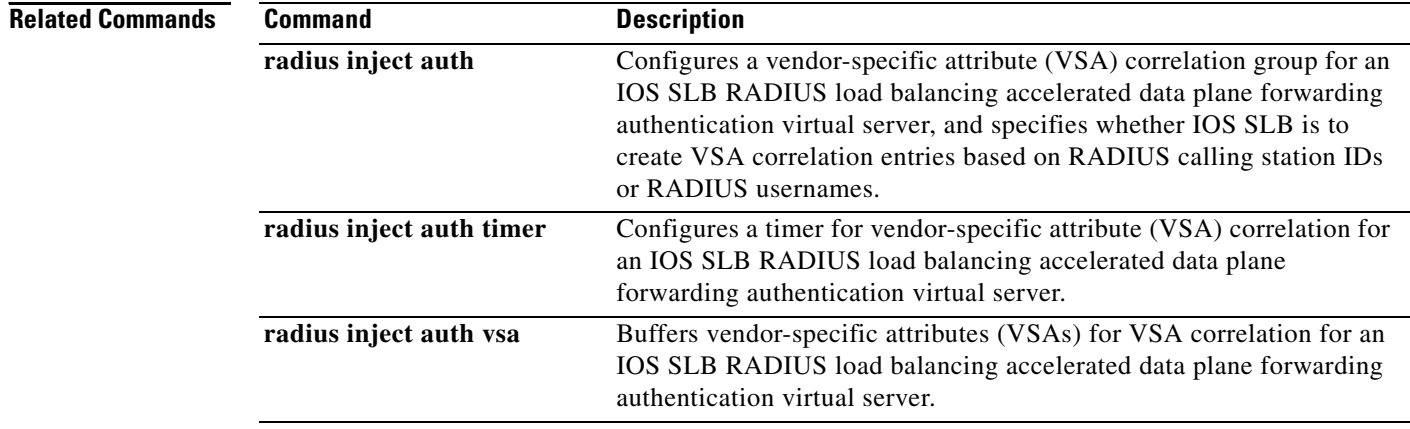

### **radius inject auth**

To configure a vendor-specific attribute (VSA) correlation group for an IOS SLB RADIUS load balancing accelerated data plane forwarding authentication virtual server, and to specify whether IOS SLB is to create VSA correlation entries based on RADIUS calling station IDs or RADIUS usernames, use the **radius inject auth** command in SLB virtual server configuration mode. To disable VSA correlation on this virtual server, use the **no** form of this command.

**radius inject auth** *group-number* {**calling-station-id** | **username**}

**no radius inject auth** *group-number* {**calling-station-id** | **username**}

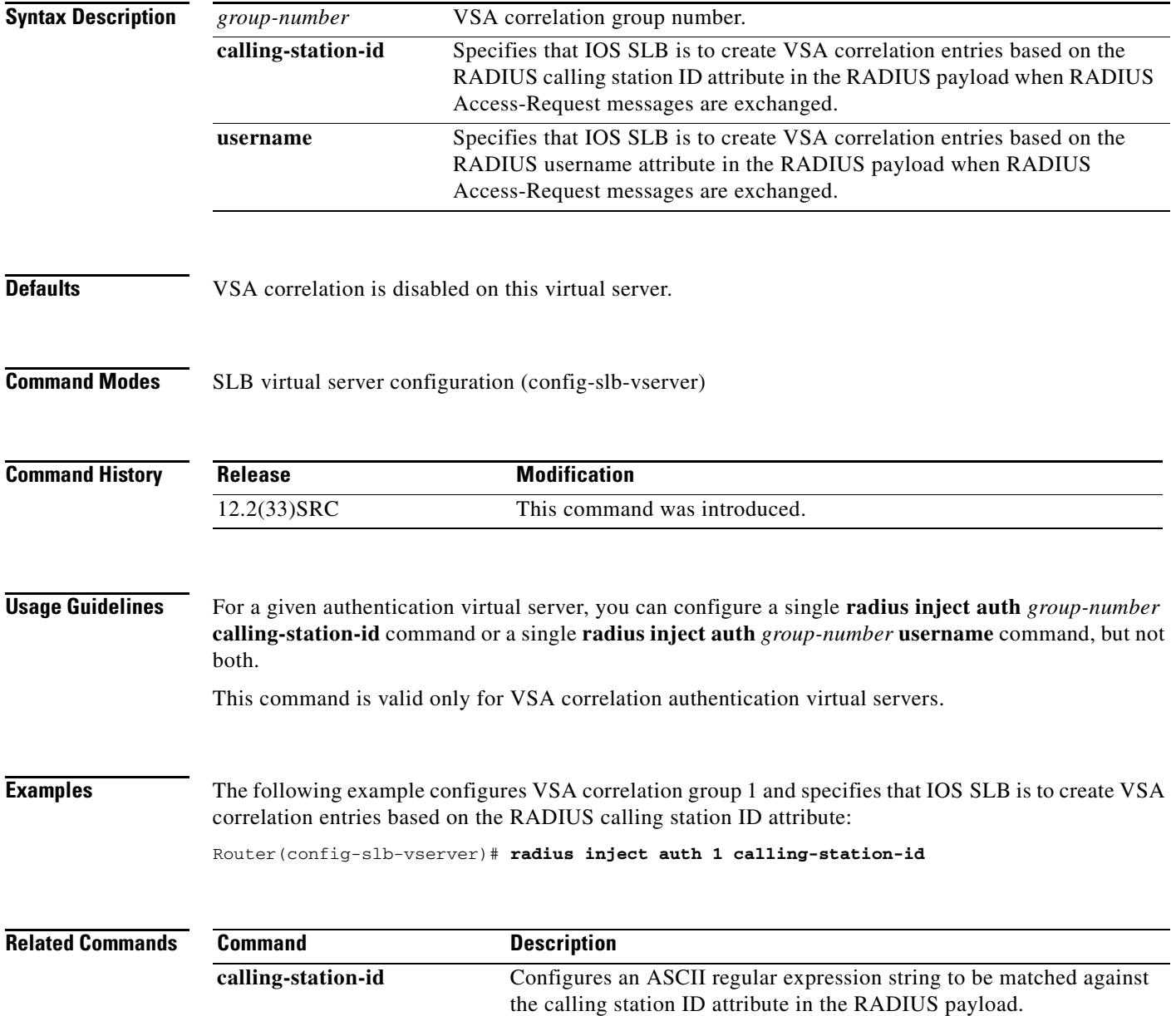

Г

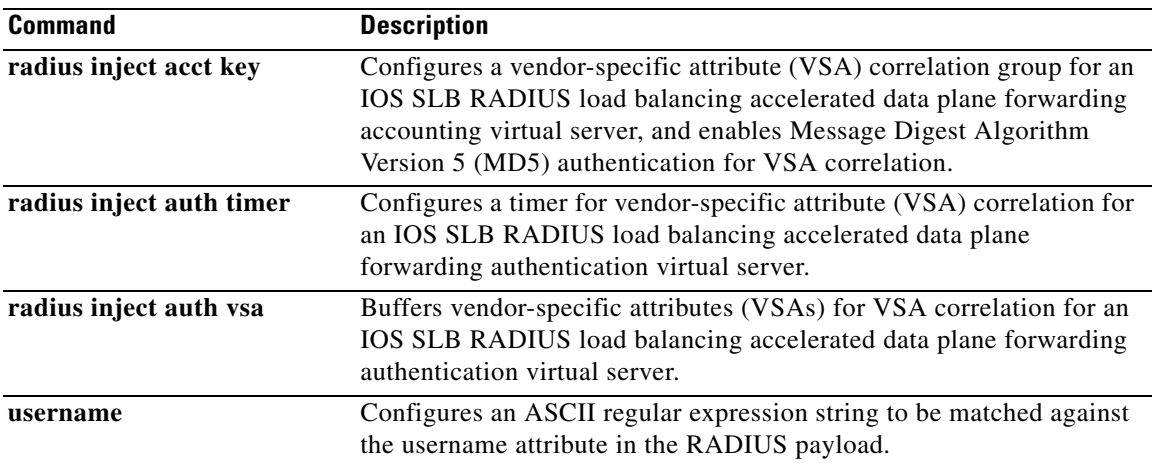

## **radius inject auth timer**

To configure a timer for vendor-specific attribute (VSA) correlation for an IOS SLB RADIUS load balancing accelerated data plane forwarding authentication virtual server, use the **radius inject auth timer** command in SLB virtual server configuration mode. To delete the VSA correlation timer from the configuration, use the **no** form of this command.

**radius inject auth timer** *seconds*

**no radius inject auth timer**

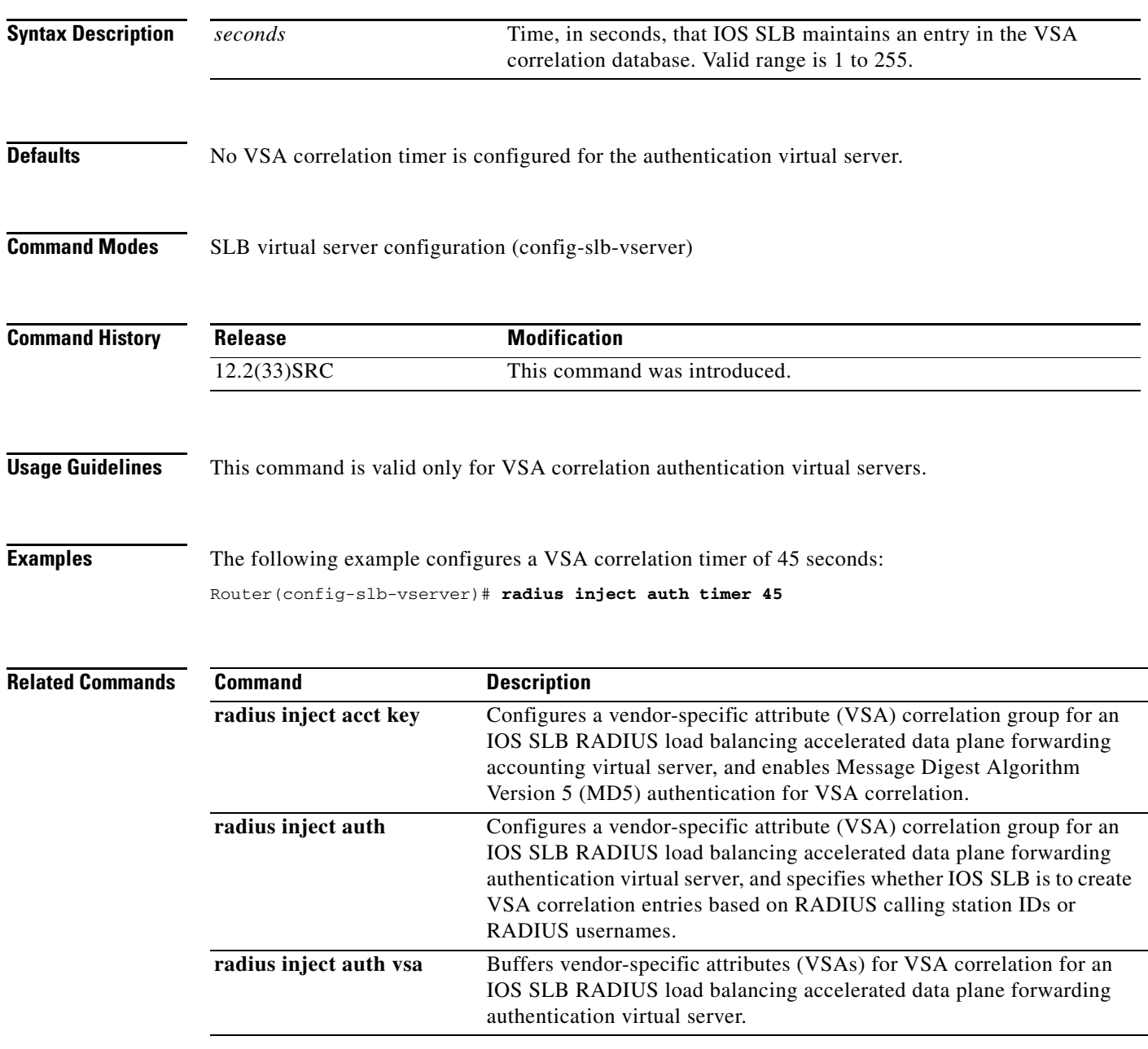

# **radius inject auth vsa**

To buffer vendor-specific attributes (VSAs) for VSA correlation for an IOS SLB RADIUS load balancing accelerated data plane forwarding authentication virtual server, use the **radius inject auth vsa**  command in SLB virtual server configuration mode.

**radius inject auth vsa** *vendor-id*

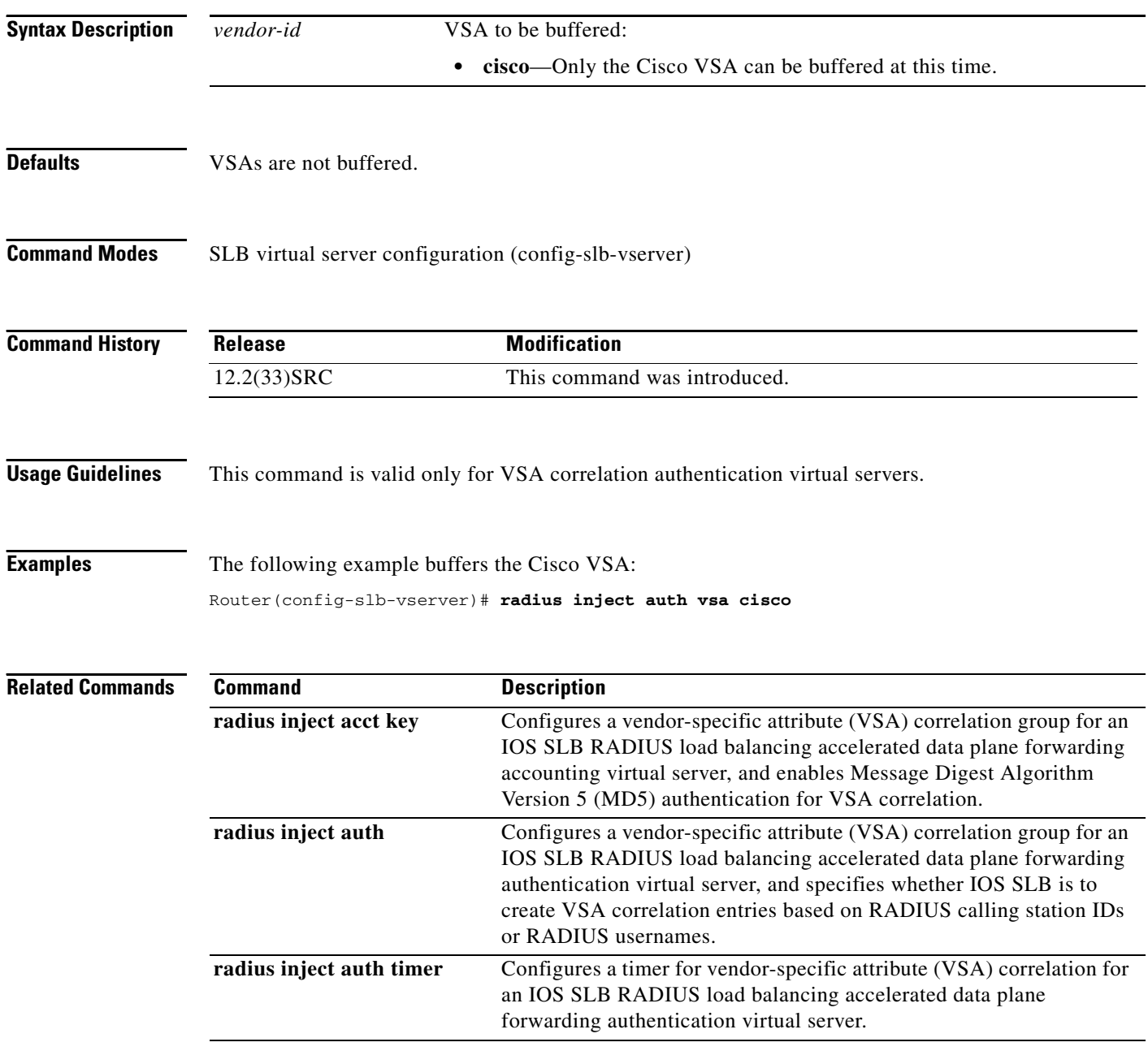

### **rate**

To specify the maximum number of connections allowed for a real server in a server farm, use the **rate**  command in real server configuration mode. To remove the rate limit, use the **no** form of this command.

**rate** *maximum-rate* [**burst** *burst-rate*]

**no rate** 

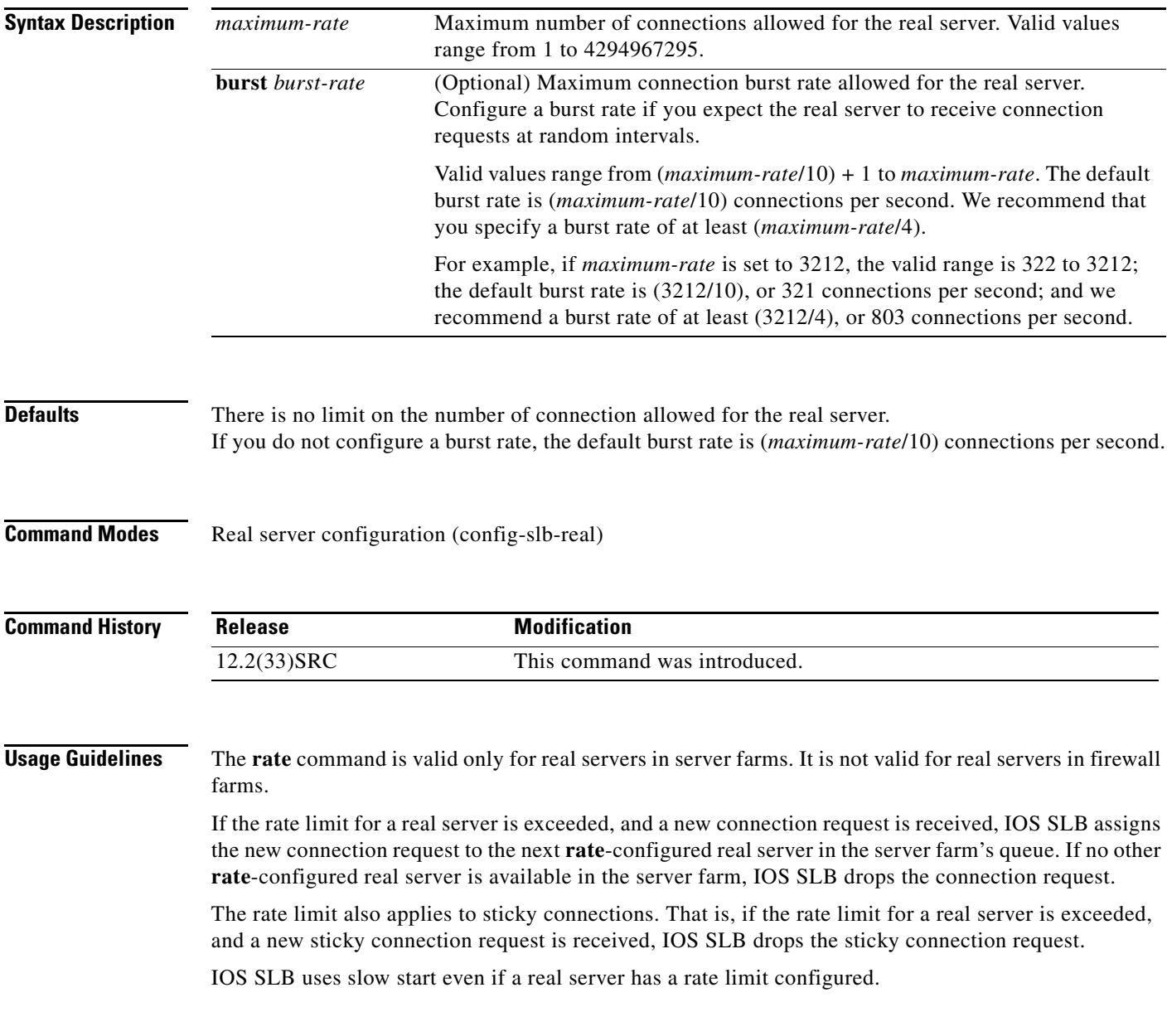

**The Contract of the Contract of the Contract of the Contract of the Contract of the Contract of the Contract of the Contract of the Contract of the Contract of the Contract of the Contract of the Contract of the Contract** 

**rate**

**Examples** The following example specifies that up to 100 connections per second are allowed for the real server in a server farm, with a burst rate of 25 burst connections per second:

Router(config-slb-real)# **rate 100 burst 25**

## **real (firewall farm)**

To identify a firewall as a member of a firewall farm and enter real server configuration mode, use the **real** command in firewall farm configuration mode. To remove the firewall from the IOS Server Load Balancing (IOS SLB) configuration, use the **no** form of this command.

**real** *ip-address*

**no real** *ip-address*

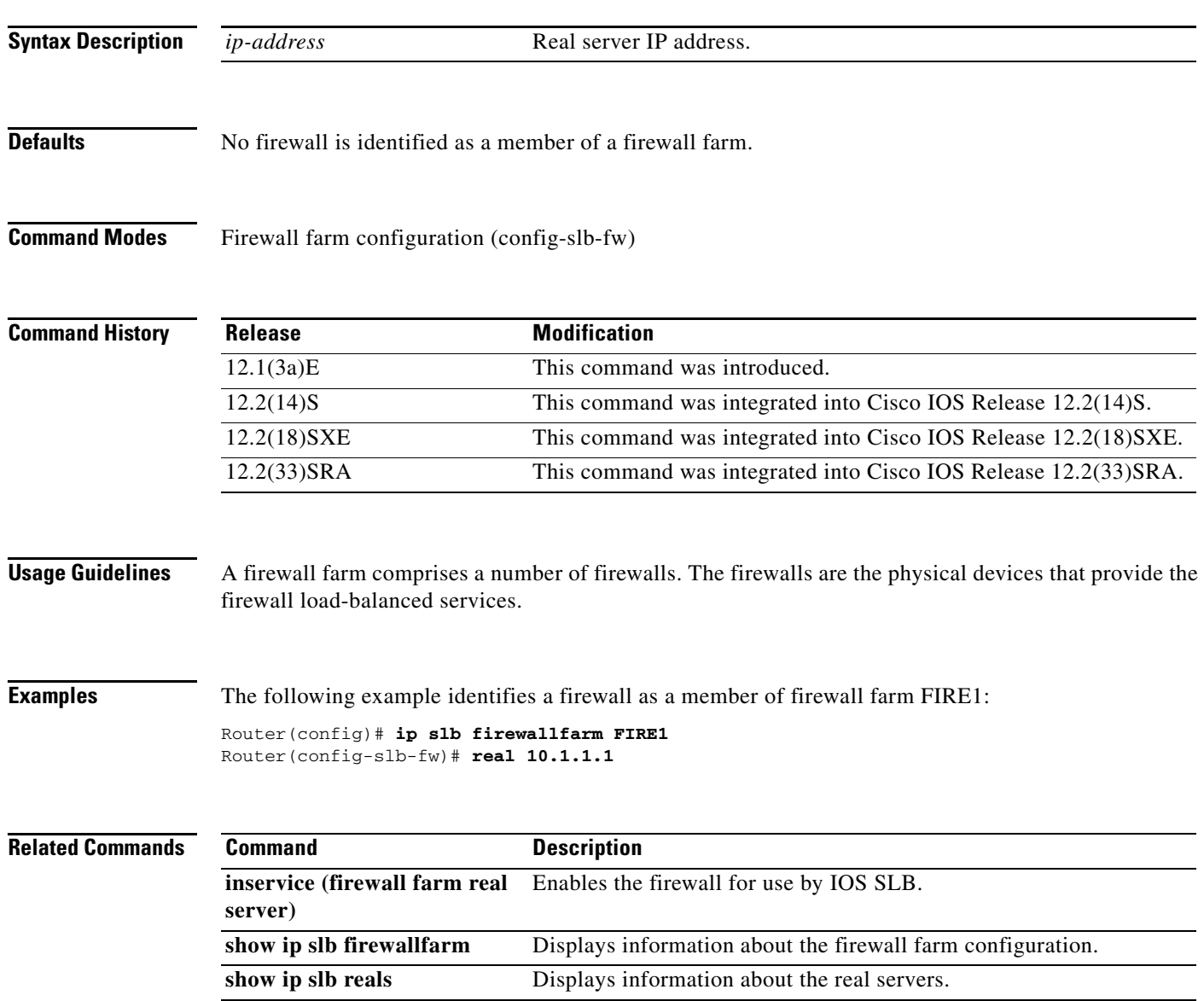

### **real (server farm)**

To identify a real server as a member of a server farm and enter real server configuration mode, use the **real** command in SLB server farm configuration mode. To remove the real server from the IOS Server Load Balancing (IOS SLB) configuration, use the **no** form of this command.

**real** *ipv4-address* [**ipv6** *ipv6-address*] [*port*]

**no real** *ipv4-address* [**ipv6** *ipv6-address*] [*port*]

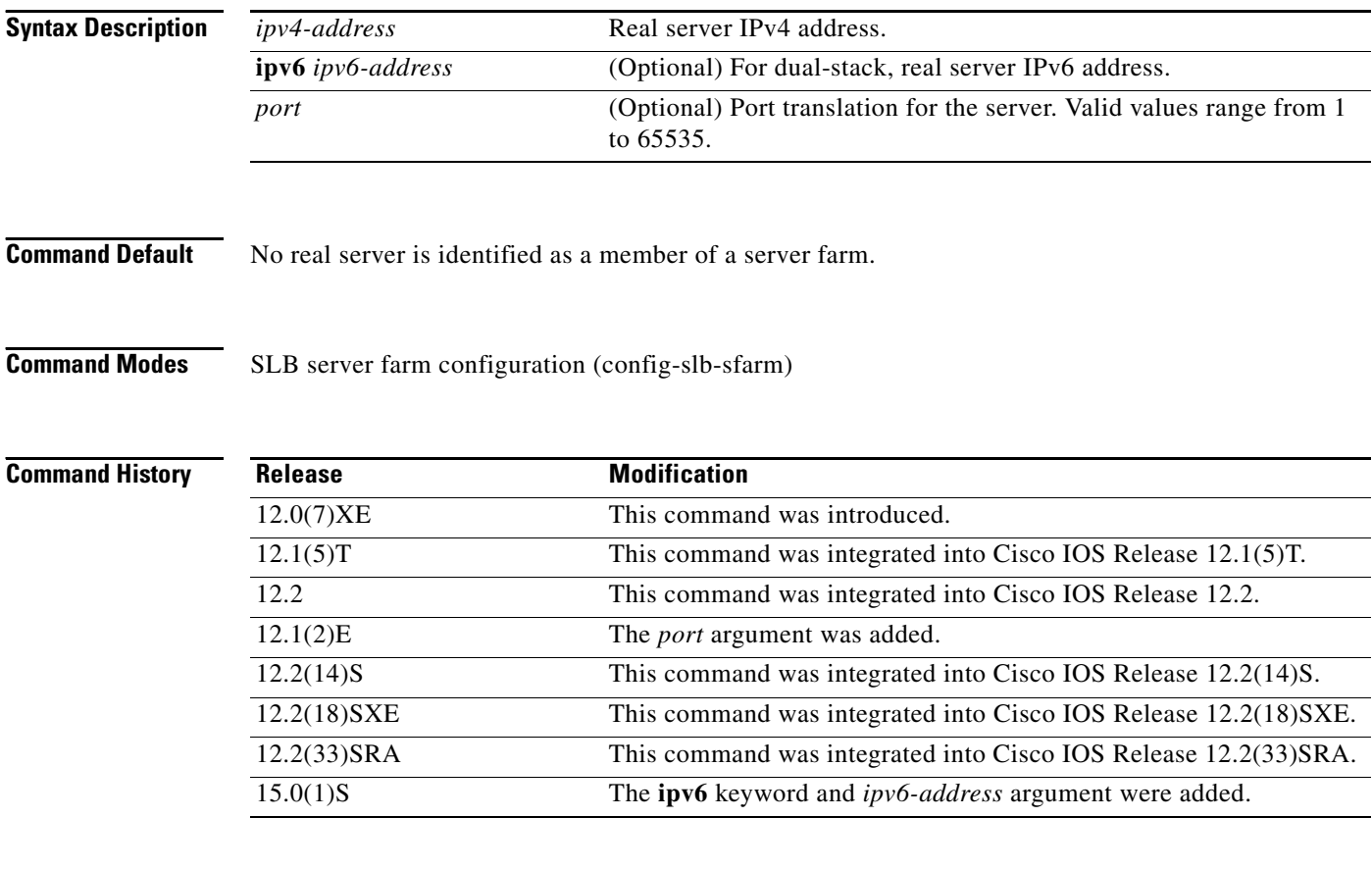

**Usage Guidelines** A server farm comprises a number of real servers. The real servers are the physical devices that provide the load-balanced services.

> In general packet radio service (GPRS) load balancing, this command identifies a gateway GPRS support node (GGSN) that is a member of the server farm. Also, remember that the Cisco GGSN IP addresses are virtual template IP addresses, not real interface IP addresses.

IOS SLB supports GPRS Tunneling Protocol (GTP) v0, v1, and v2 real servers. A GTP v2 real server can be either a Packet Data Network Gateway (PGW) or a serving gateway (SGW).

- **•** A GTP v2 PGW can also manage GTP v0 and v1 requests.
- **•** A GTP v2 SGW cannot manage GTP v0 or v1 requests.
- A GTP v0 or v1 real server cannot manage GTP v2 requests. Therefore, you must configure separate virtual servers for GTPv2 real servers and GTP v0 or v1 real servers.

IOS SLB supports dual-stack addresses for GTP load balancing only. To support dual-stack addresses, you must configure the real server as a dual-stack real server, with the IPv4 and IPv6 addresses, using this command.

In Virtual Private Network (VPN) server load balancing, this command identifies a real server acting as a VPN terminator.

**Examples** The following example identifies a real server as a member of the server farm:

Router(config)# **ip slb serverfarm PUBLIC** Router(config-slb-sfarm)# **real 10.1.1.1**

The following example identifies a dual-stack real server as a member of the server farm:

Router(config)# **ip slb serverfarm DUAL-PUBLIC** Router(config-slb-sfarm)# **real 10.1.1.1 ipv6 12AB:0000:0000:CD31:0000:0000:0000:0000/64**

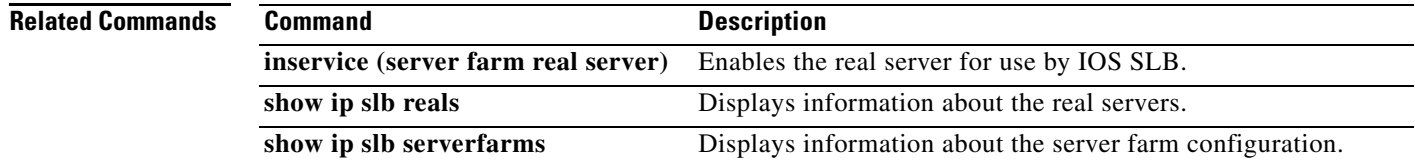

Г

# **real (static NAT)**

To configure one or more real servers to use static Network Address Translation (NAT), use the **real** command in static NAT configuration mode. To restore the default behavior, use the **no** form of this command.

**real** *ip-address* [*port*]

**no real** *ip-address* [*port*]

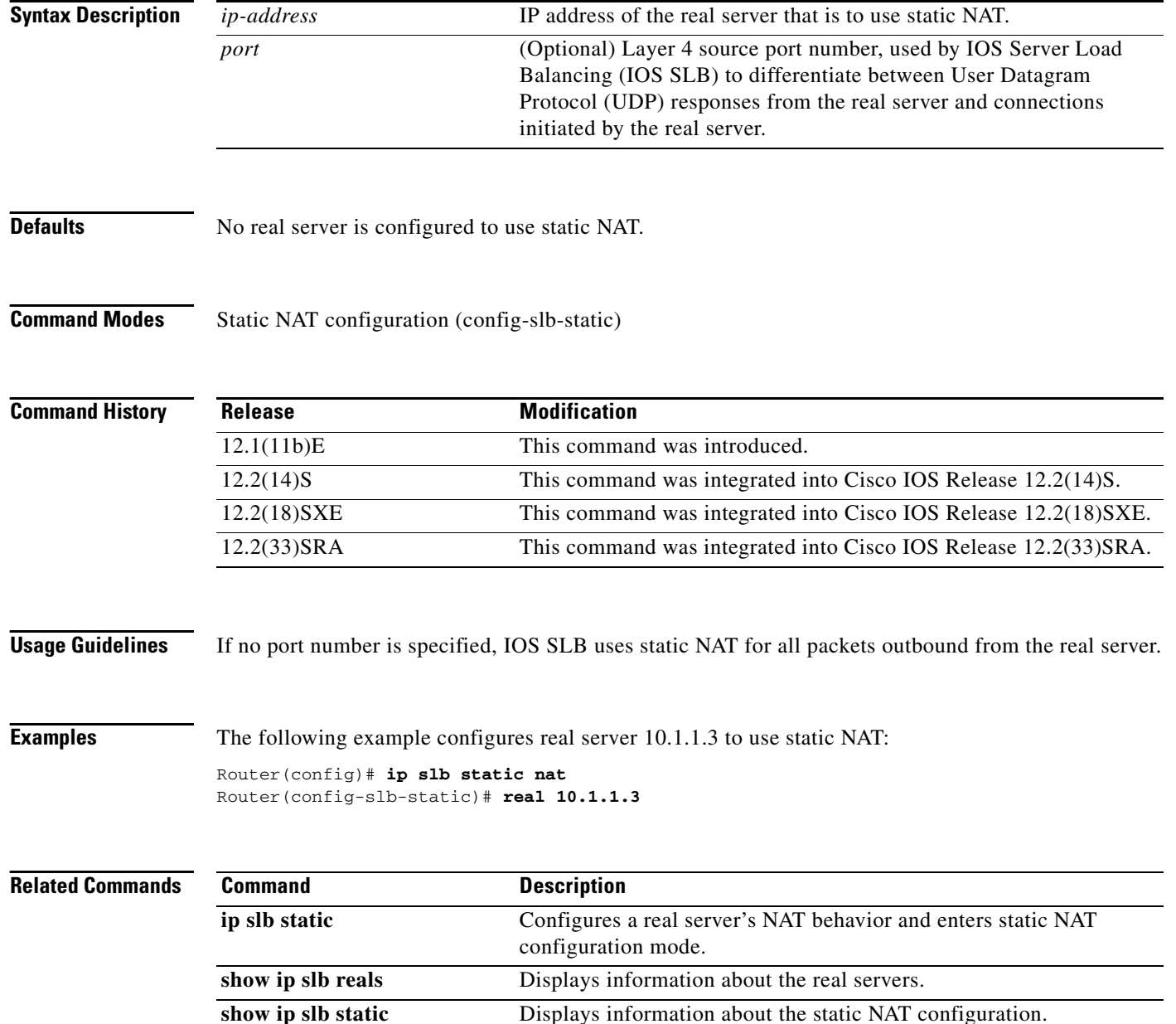

### **reassign**

To specify the threshold of consecutive unacknowledged SYNchronize sequence numbers (SYNs) or Create Packet Data Protocol (PDP) requests that, if exceeded, result in an attempted connection to a different real server, use the **reassign** command in SLB real server configuration mode. To restore the default reassignment threshold, use the **no** form of this command.

**reassign** *threshold*

**no reassign**

**Syntax Description Defaults** The default threshold value is 3. **Command Modes** SLB real server configuration (config-slb-real) *threshold* Number of unacknowledged TCP SYNs (or Create PDP requests, in general packet radio service [GPRS] load balancing) that are directed to a real server before the connection is reassigned to a different real server. An unacknowledged SYN is one for which no SYN or ACKnowledgment (ACK) is detected before the next SYN arrives from the client. IOS Server Load Balancing (IOS SLB) allows 30 seconds for the connection to be established or for a new SYN to be received. If neither of these occurs within that time, the connection is removed from the IOS SLB database. The 30-second timer is restarted for each SYN as long as the number of connection reassignments specified in the **faildetect numconns (real server)** command is not exceeded. See the **faildetect numconns (real server)** command for more information. Valid threshold values range from one 1 to 4. The default value is 3.

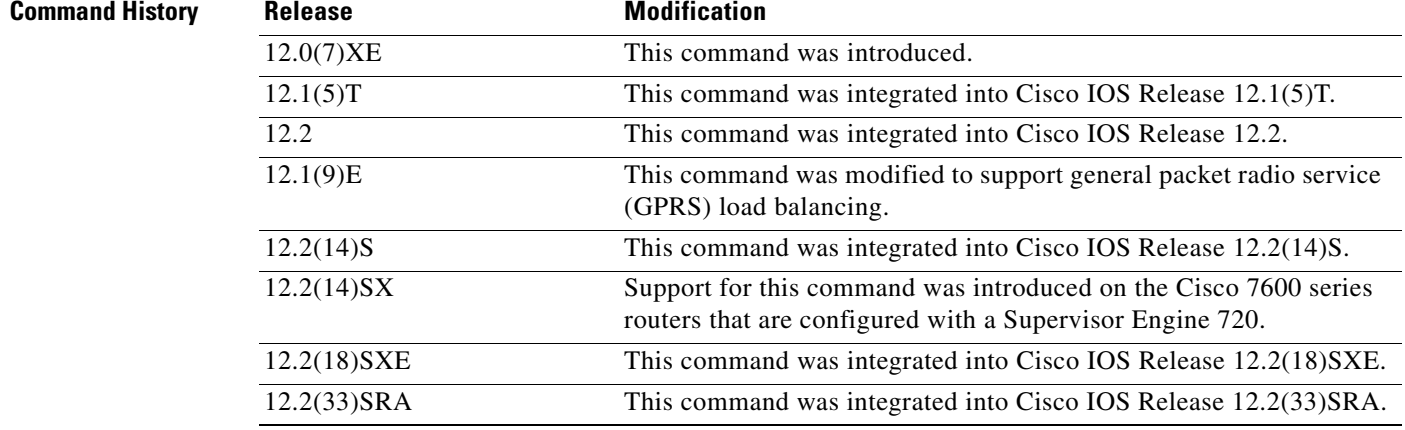

**Usage Guidelines** This command is not supported on Cisco 7600 series routers that are configured with a Supervisor Engine 2.

Г

IOS SLB does not reassign sticky connections if either of the following conditions is true:

- **•** The real server is not OPERATIONAL or MAXCONNS\_THROTTLED.
- **•** The connection is the first for this sticky connection.

In GPRS load balancing, this command specifies the number of consecutive unacknowledged Create PDP requests (not TCP SYNs) that are directed to a gateway GPRS support node (GGSN) before the connection is reassigned to a different GGSN. You must specify a reassign threshold less than the N3-REQUESTS counter value of the serving GRPS support node (SGSN).

**Examples** The following example shows how to set the threshold of unacknowledged SYNs to 2:

Router(config)# **ip slb serverfarm PUBLIC** Router(config-slb-sfarm)# **real 10.10.1.1** Router(config-slb-real)# **reassign 2**

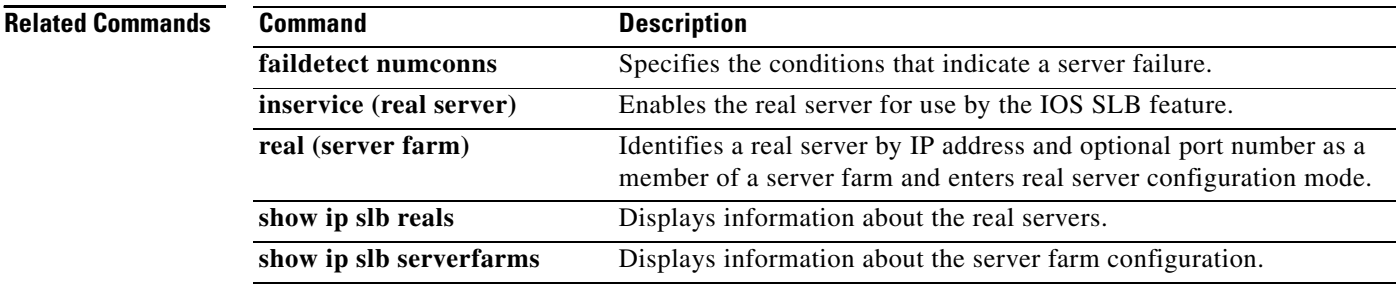

## **replicate casa (firewall farm)**

To configure a stateful backup of IOS Server Load Balancing (IOS SLB) decision tables to a backup switch, use the **replicate casa** command in firewall farm configuration mode. To remove a this configuration, use the **no** form of this command.

**replicate casa** *listen-ip remote-ip port* [*interval*] [**password** [*encrypt*] *secret-string* [*timeout*]]

**no replicate casa** *listen-ip remote-ip port*

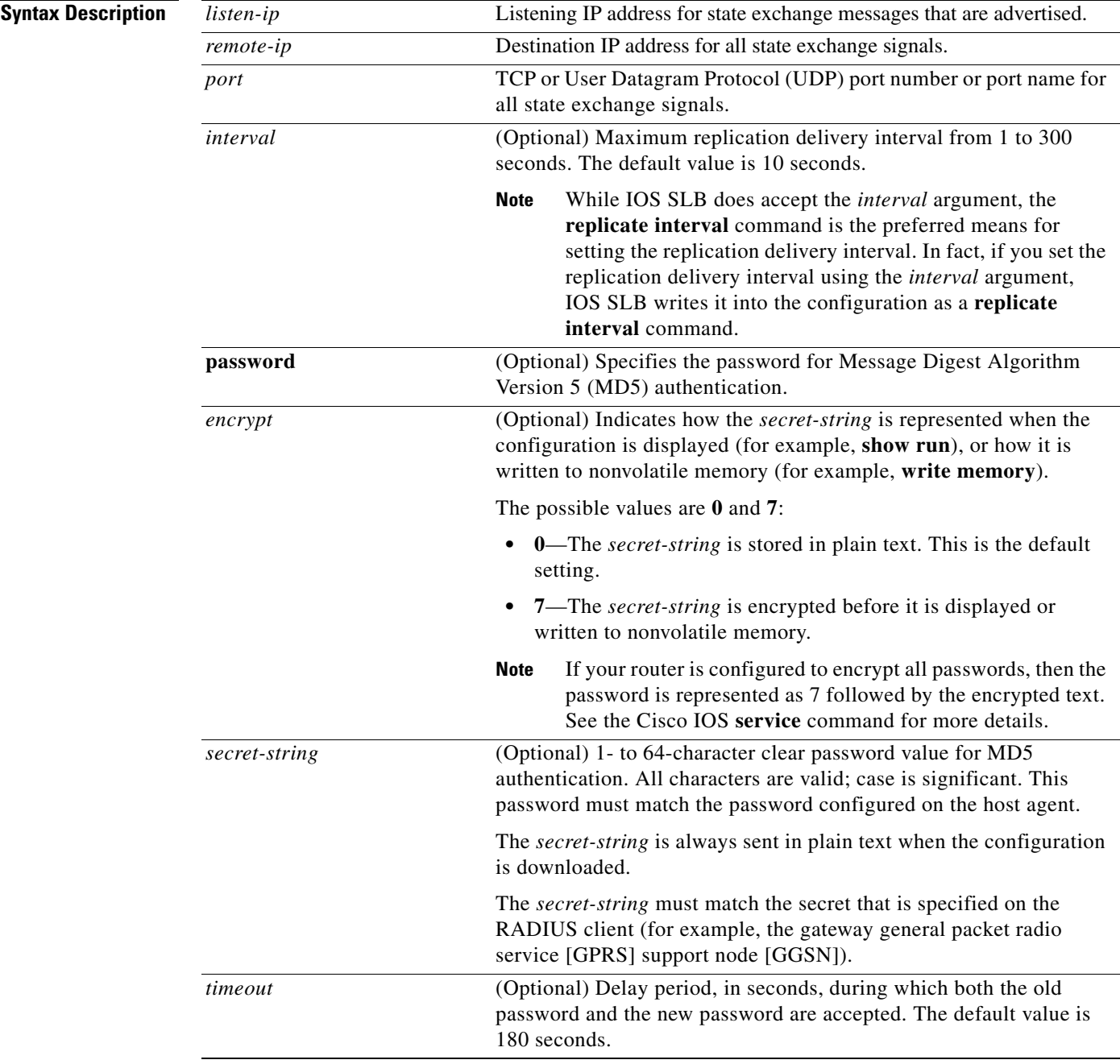

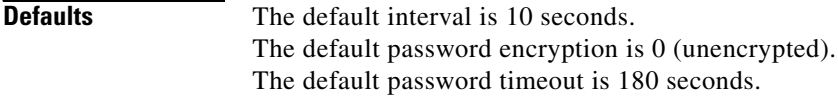

**Command Modes** Firewall farm configuration (config-slb-fw)

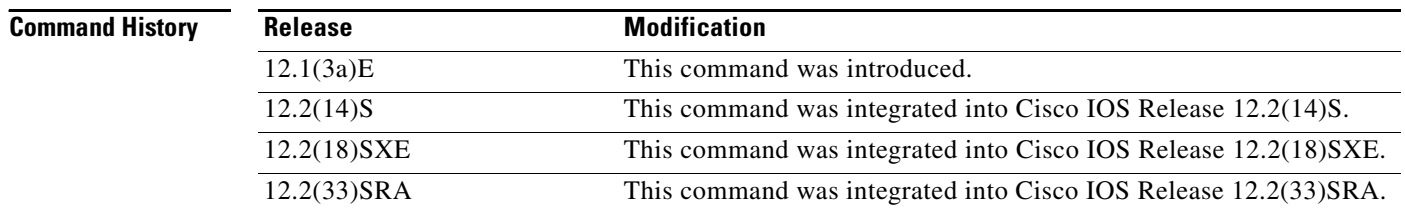

### **Usage Guidelines** The *timeout* option allows you to change the password without stopping messages between the backup and primary Layer 3 switches. The default value is 180 seconds.

During the timeout, the backup sends packets with the old password (or null, if there is no old password), and receives packets with either the old or new password. After the timeout expires, the backup sends and receives packets only with the new password.

When setting a new password timeout, remember the following considerations:

- If you are configuring a new backup, set the timeout to 0 (send packets with the new password immediately). This configuration prevents password mismatches between the new backup and its primary.
- If you are changing the password for an existing backup, set a longer timeout to allow enough time for you to update the password on the primary before the timeout expires. Setting a longer timeout also prevents mismatches between the backup and primary.

If you configure this command but you do not specify the **7** keyword, the secret-string is stored in the plain text.

**Examples** The following example configures a stateful backup Layer-3 switch with a listening IP address of 10.10.10.11 and a remote IP address of 10.10.11.12 over HTTP port 4231:

#### Router(config)# **ip slb firewallfarm FIRE1** Router(config-slb-fw)# **replicate casa 10.10.10.11 10.10.11.12 4231**

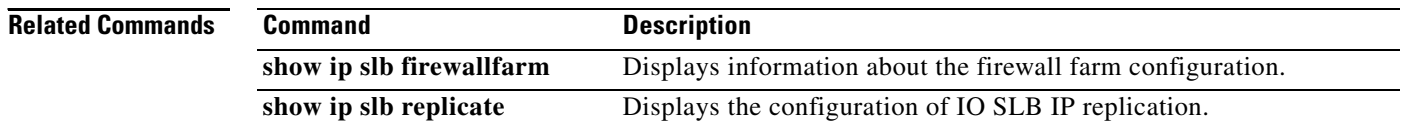

## **replicate casa (virtual server)**

To configure a stateful backup of IOS Server Load Balancing (IOS SLB) decision tables to a backup switch, use the **replicate casa** command in virtual server configuration mode. To remove this configuration, use the **no** form of this command.

**replicate casa** *listen-ip remote-ip port* [*interval*] [**password** [*encrypt*] *secret-string* [*timeout*]]

**no replicate casa** *listen-ip remote-ip port*

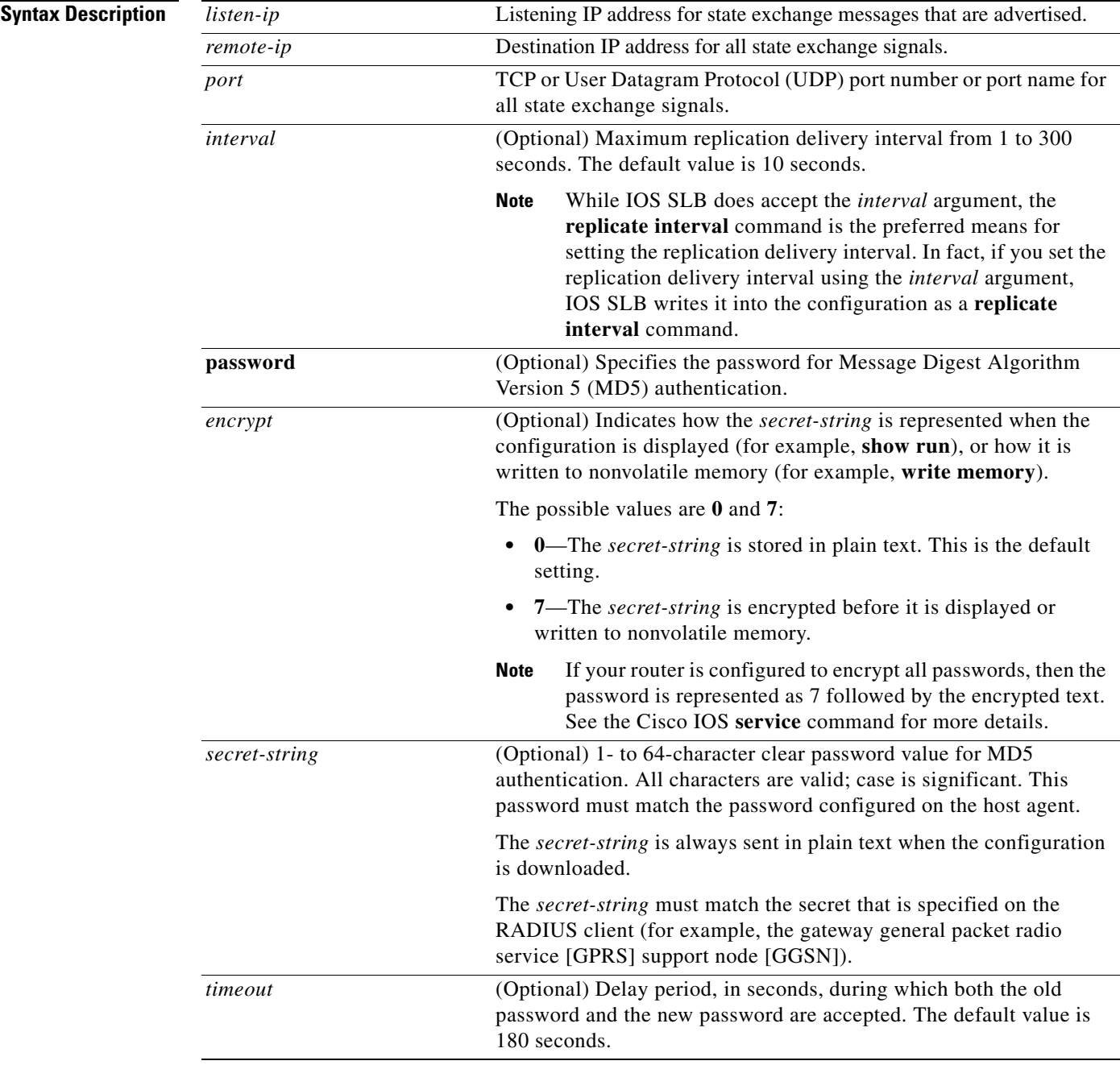

![](_page_59_Picture_169.jpeg)

**Command Modes** Virtual server configuration (config-slb-vserver)

![](_page_59_Picture_170.jpeg)

**Usage Guidelines** The *timeout* option allows you to change the password without stopping messages between the backup and primary Layer 3 switches. The default value is 180 seconds.

> During the timeout, the backup sends packets with the old password (or null, if there is no old password), and receives packets with either the old or new password. After the timeout expires, the backup sends and receives packets only with the new password.

When setting a new password timeout, remember the following considerations:

- If you are configuring a new backup, set the timeout to 0 (send packets with the new password immediately). This configuration prevents password mismatches between the new backup and its primary.
- If you are changing the password for an existing backup, set a longer timeout to allow enough time for you to update the password on the primary before the timeout expires. Setting a longer timeout also prevents mismatches between the backup and primary.

General packet radio service (GPRS) load balancing without GPRS Tunneling Protocol (GTP) cause code inspection enabled does not support the **replicate casa** command in virtual server configuration mode.

The Home Agent Director does not support the **replicate casa** command in virtual server configuration mode.

If you configure this command but you do not specify the **7** keyword, the secret-string is stored in the plain text.

**Examples** The following example configures a stateful backup Layer-3 switch with a listening IP address of 10.10.10.11 and a remote IP address of 10.10.11.12 over HTTP port 4231:

> Router(config)# **ip slb vserver VS1** Router(config-slb-vserver)# **replicate casa 10.10.10.11 10.10.11.12 4231**

![](_page_60_Picture_36.jpeg)

**Tall** 

## **replicate interval (firewall farm)**

To set the replication delivery interval for an IOS Server Load Balancing (IOS SLB) firewall farm, use the **replicate interval** command in firewall farm configuration mode. To restore the default interval, use the **no** form of this command.

**replicate interval** *interval*

#### **no replicate interval**

![](_page_61_Picture_130.jpeg)

### **Related Commands**

![](_page_62_Picture_68.jpeg)

**Tall** 

# **replicate interval (virtual server)**

To set the replication delivery interval for an IOS Server Load Balancing (IOS SLB) virtual server, use the **replicate interval** command in virtual server configuration mode. To restore the default interval, use the **no** form of this command.

**replicate interval** *interval*

#### **no replicate interval**

![](_page_63_Picture_131.jpeg)

### **Related Commands**

![](_page_64_Picture_68.jpeg)

**Tall** 

### **replicate slave (firewall farm)**

To enable stateful backup of redundant route processors for an IOS Server Load Balancing (IOS SLB) firewall farm, if the slave device is present, use the **replicate slave** command in firewall farm configuration mode. To disable stateful backup of redundant route processors, use the **no** form of this command.

**replicate slave**

**no replicate slave**

![](_page_65_Picture_127.jpeg)

**Defaults** Stateful backup of redundant route processors is disabled.

**Command Modes** Firewall farm configuration (config-slb-fw)

![](_page_65_Picture_128.jpeg)

### **Usage Guidelines** General packet radio service (GPRS) load balancing without GPRS Tunneling Protocol (GTP) cause code inspection enabled does not support the **replicate slave** command in firewall farm configuration mode.

The Home Agent Director does not support the **replicate slave** command in firewall farm configuration mode.

### **Examples** The following example enables stateful backup of redundant route processors:

Router(config)# **ip slb firewallfarm FIRE1** Router(config-slb-fw)# **replicate slave**

![](_page_66_Picture_61.jpeg)

![](_page_66_Picture_62.jpeg)

**Tall** 

### **replicate slave (virtual server)**

To enable stateful backup of redundant route processors for an IOS Server Load Balancing (IOS SLB) virtual server, if the slave device is present, use the **replicate slave** command in virtual server configuration mode. To disable stateful backup of redundant route processors, use the **no** form of this command.

**replicate slave**

**no replicate slave**

![](_page_67_Picture_157.jpeg)

**Defaults** Stateful backup of redundant route processors is disabled.

**Command Modes** Virtual server configuration (config-slb-vserver)

![](_page_67_Picture_158.jpeg)

### **Usage Guidelines** General packet radio service (GPRS) load balancing without GPRS Tunneling Protocol (GTP) cause code inspection enabled does not support the **replicate slave** command in virtual server configuration mode.

The Home Agent Director does not support the **replicate slave** command in virtual server configuration mode.

If you are using a single Supervisor with **replicate slave** configured, you might receive out-of-sync messages on the Supervisor.

**Examples** The following example enables stateful backup of redundant route processors:

Router(config)# **ip slb vserver VS1**

Router(config-slb-vserver)# **replicate slave**

![](_page_67_Picture_159.jpeg)

![](_page_68_Picture_47.jpeg)

**Tall** 

## **request (custom UDP probe)**

To define the payload of the User Datagram Protocol (UDP) request packet to be sent by a custom UDP probe, use the **request** command in custom UDP probe configuration mode.

**request data** {*start-byte* | **continue**} *hex-data-string*

![](_page_69_Picture_161.jpeg)

### **Related Commands**

![](_page_70_Picture_46.jpeg)

 $\blacksquare$ 

## **request (HTTP probe)**

To configure an HTTP probe to check the status of the real servers, use the **request** command in HTTP probe configuration mode. To remove a **request** configuration, use the **no** form of this command.

**request** [**method** {**get** | **post** | **head** | **name** *name*}] [**url** *path*]

**no request** [**method** {**get** | **post** | **head** | **name** *name*}] [**url** *path*]

![](_page_71_Picture_182.jpeg)
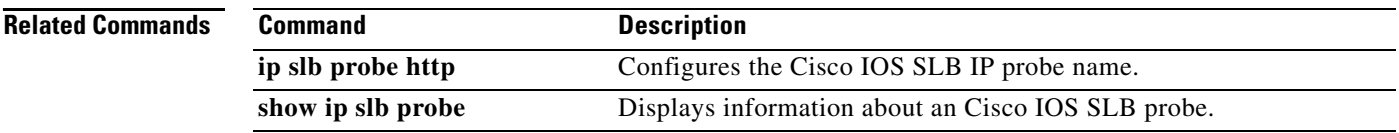

**Tall** 

## **response**

To define the data string to match against custom User Datagram Protocol (UDP) probe response packets, use the **response** command in custom UDP probe configuration mode.

**response** *clause-number* **data** *start-byte hex-data-string*

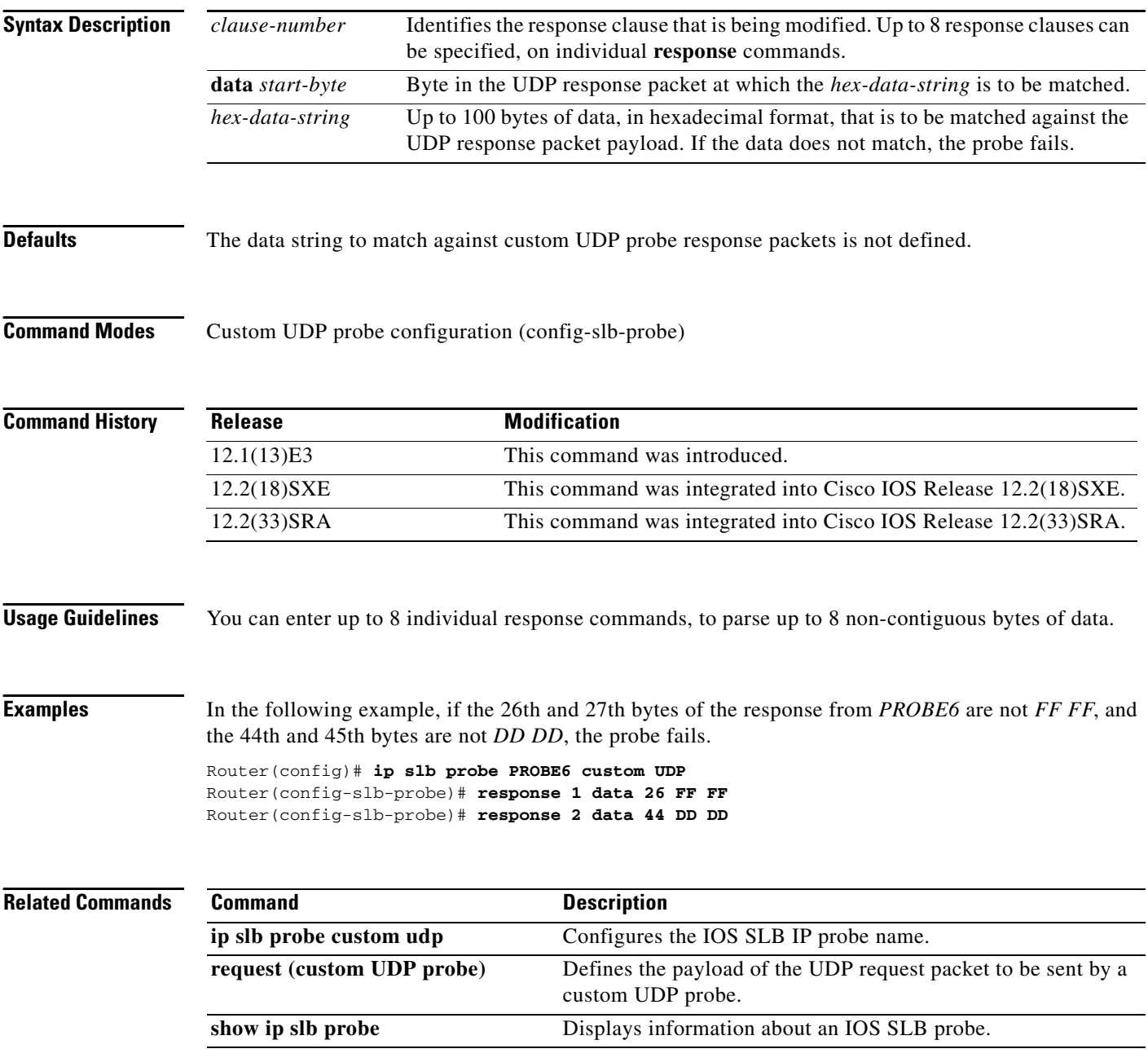

## **retry (real server)**

To specify how long to wait before a new connection is attempted to a failed server, use the **retry** command in SLB real server configuration mode. To restore the default retry value, use the **no** form of this command.

**retry** *retry-value*

**no retry**

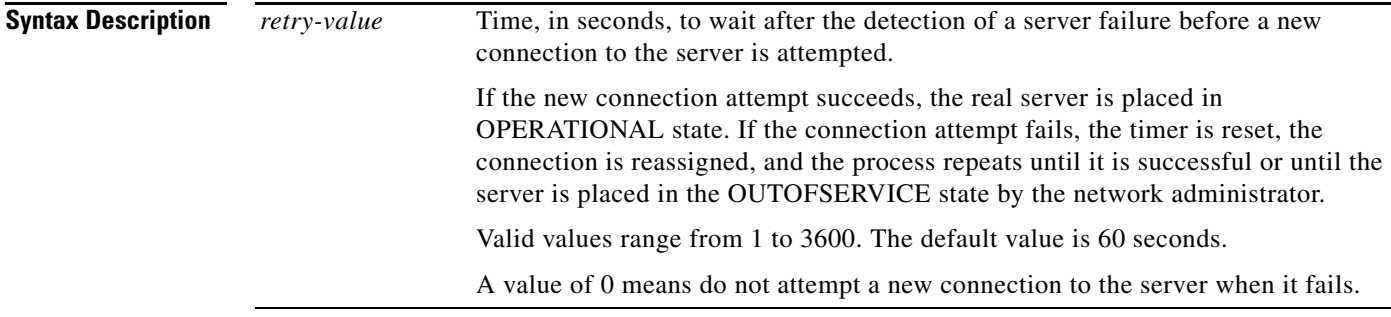

**Defaults** The default retry-value is 60 seconds.

**Command Modes** SLB real server configuration (config-slb-real)

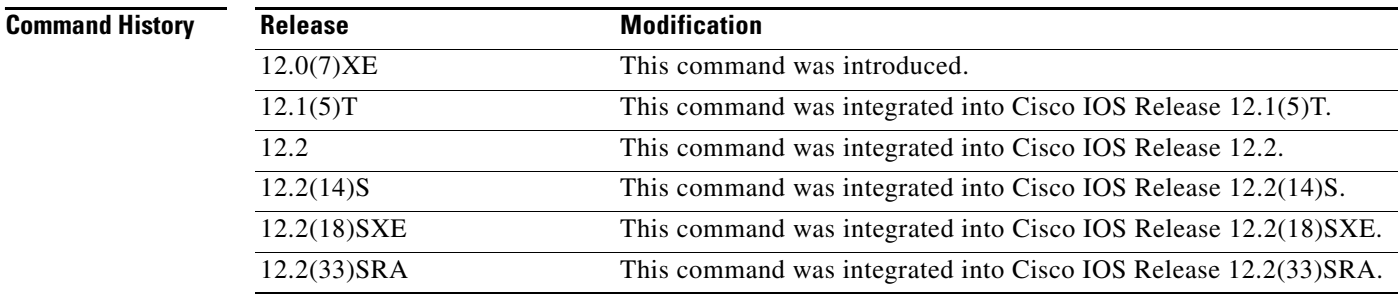

**Examples** The following example specifies that 120 seconds must elapse after the detection of a server failure before a new connection is attempted:

> Router(config)# **ip slb serverfarm PUBLIC** Router(config-slb-sfarm)# **real 10.10.1.1** Router(config-slb-real)# **retry 120**

 $\mathbf{r}$ 

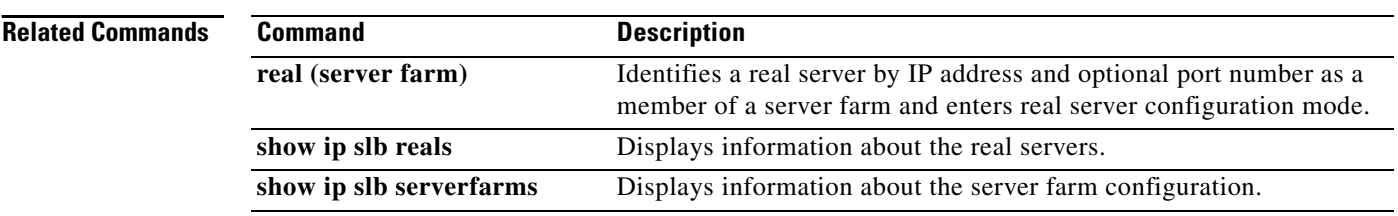